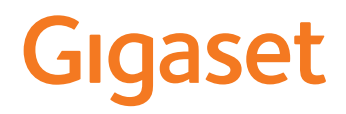

# S700 H PRO

Aktuelle Informationen zur Ihrem Produkt: + [wiki.gigasetpro.com](http://wiki.gigasetpro.com)

**COL** 

# **Inhalt**

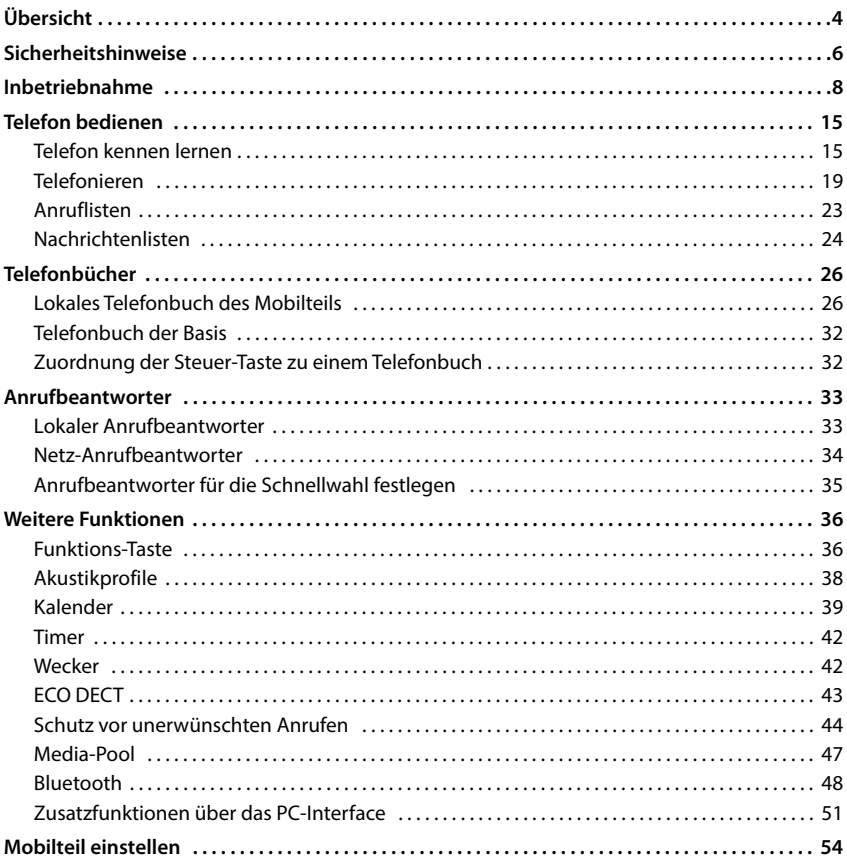

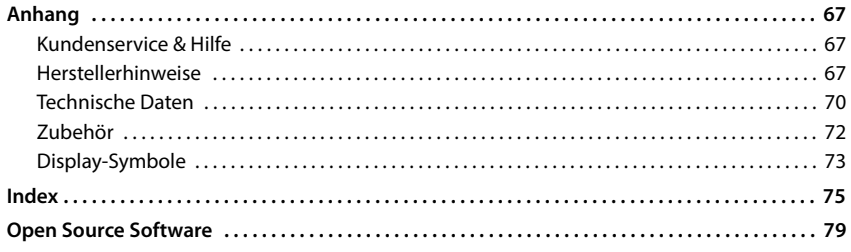

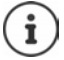

Nicht alle in der Bedienungsanleitung beschriebenen Funktionen sind in allen Ländern und bei allen Netzanbietern verfügbar.

# **Übersicht**

<span id="page-3-0"></span>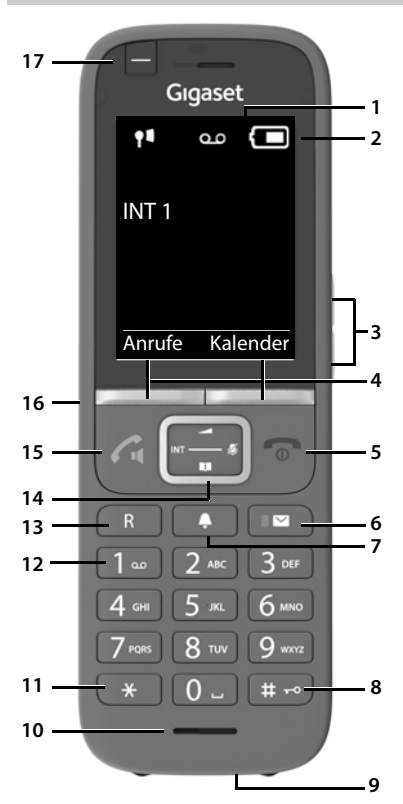

#### **1 Display**

- **2** Statusleiste( $\rightarrow$  [S. 73\)](#page-72-1) Symbole zeigen aktuelle Einstellungen und Betriebszustand des Telefons an
- **3** Lautstärke-Tasten ( $\rightarrow$  [S. 16\)](#page-15-0) für Hörer/Headset, Klingelton, Freisprechen und die Signalisierung von Terminen
- **4** Display-Tasten ( $\rightarrow$  S. 17) verschiedene Funktionen, abhängig von der Bediensituation
- **5 Auflegen-Taste, Ein-/Aus-Taste**

Gespräch beenden; Funktion abbrechen; eine Menüebene zurück **kurz** drücken zurück in Ruhezustand **lang** drücken

Mobilteil ein-/ausschalten (im Ruhezustand)  **lang** drücken **6** Nachrichten-Taste ( $\rightarrow$  [S. 24\)](#page-23-1) Zugriff auf die Anruf- und Nachrichtenlisten; **blinkt**: neue Nachricht oder neuer Anruf **7 Profil-Taste** Wechsel zwischen Akustikprofilen **8 Raute-Taste** Tastensperre ein-/ausschalten  **lang** drücken (im Ruhezustand) Wechsel zwischen Groß-, Klein- **kurz** drücken und Ziffernschreibung (bei Texteingabe) **9 USB-Anschluss** zum Datenaustausch zwischen Mobilteil und PC **10 Mikrofon 11 Stern-Taste** Tabelle der Sonderzeichen öffnen (bei Texteingabe)  **kurz** drücken Umschalten von Impulswahl auf Tonwahl (für die bestehende Verbindung)  **kurz** drücken **12 Taste 1** Anrufbeantworter/Netz-Anrufbeantworter anwählen  **lang** drücken **13 R-Taste** Rückfrage (Flash) **kurz** drücken Wahlpause eingeben **lang** drücken 14 Steuer-Taste / Menü-Taste ( $\rightarrow$  [S. 15\)](#page-14-2) Menü öffnen; in Menüs und Eingabefeldern navigieren; Funktionen aufrufen (situationsabhängig) **15 Abheben-Taste** / **Freisprech-Taste** Gespräch annehmen; angezeigte Nummer wählen; umschalten zwischen Hörer- und Freisprechbetrieb; SMS senden (beim Schreiben einer SMS) Wahlwiederholungsliste öffnen  **kurz** drücken Wählen einleiten **lang** drücken **16 Headset-Anschluss** (3,5 mm Klinkenstecker) **17 Funktions-Taste (** $\rightarrow$  **[S. 16](#page-15-1))** 

**4 Verfügbarkeit und Bedienung der Funktionen können an Ihrem Telefon abweichen.**

## **Darstellung in der Bedienungsanleitung**

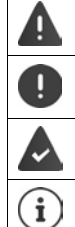

Warnungen, deren Nichtbeachtung zu Verletzungen von Personen oder Schäden an Geräten führen.

Wichtige Information zur Funktion und zum sachgerechten Umgang oder zu Funktionen, die Kosten verursachen können.

Voraussetzung, um die folgende Aktion ausführen zu können.

Zusätzliche hilfreiche Informationen.

### **Tasten**

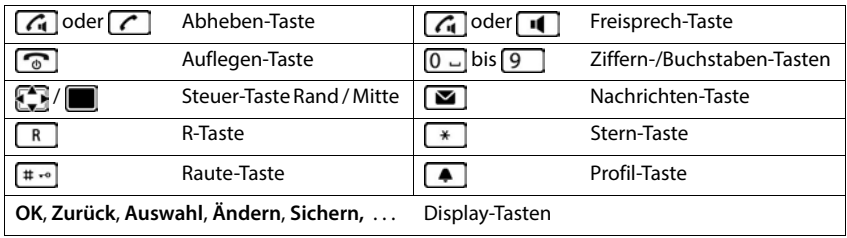

### **Prozeduren**

**Beispiel:** Automatische Rufannahme ein-/ausschalten:

**E**  $\blacktriangleright$  **E Fig.** Einstellungen  $\blacktriangleright$  OK  $\blacktriangleright$  Telefonie  $\blacktriangleright$  OK  $\blacktriangleright$  Auto-Rufannahm.

**Ändern** ( $\blacksquare$  = aktiviert)

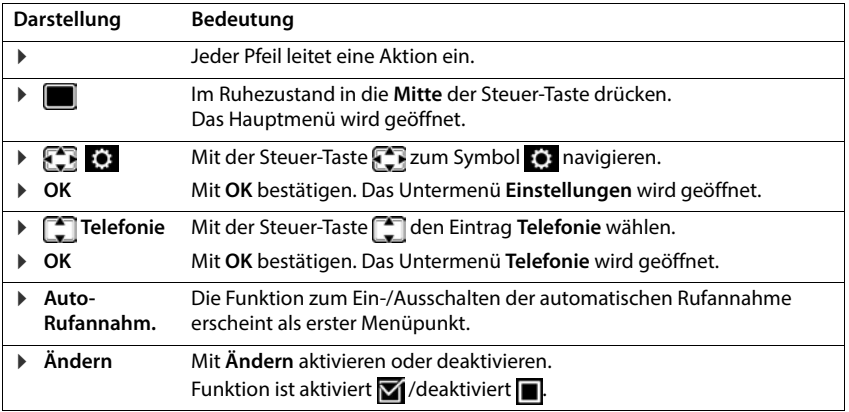

# **Sicherheitshinweise**

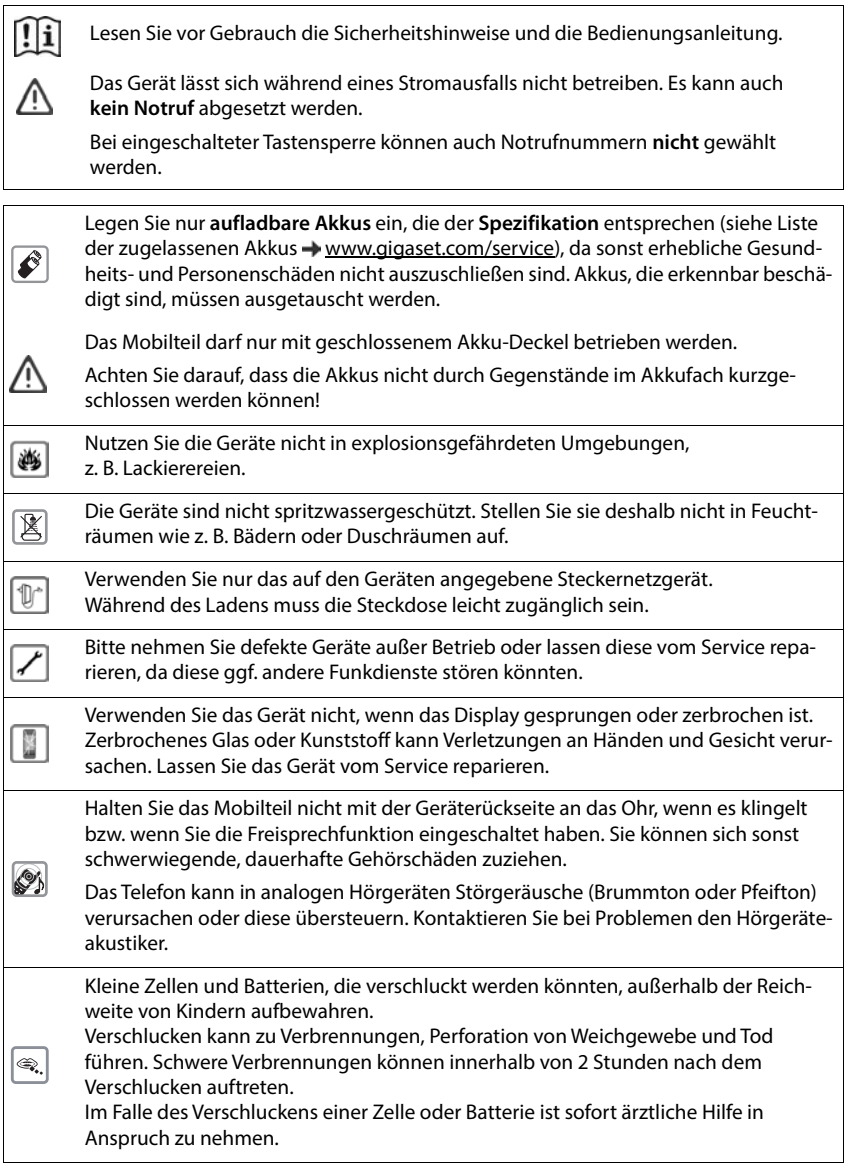

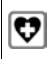

Medizinische Geräte können in ihrer Funktion beeinflusst werden. Beachten Sie die technischen Bedingungen des jeweiligen Umfeldes, z. B. Arztpraxis.

Falls Sie medizinische Geräte (z. B. einen Herzschrittmacher) verwenden, informieren Sie sich bitte beim Hersteller des Gerätes. Dort kann man Ihnen Auskunft geben, inwieweit die entsprechenden Geräte immun gegen externe hochfrequente Energien sind (für Informationen zu Ihrem Gigaset-Produkt siehe "Technische Daten").

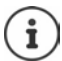

Falls ein USB-Adapter-Kabel mitgeliefert wird, verwenden Sie ausschließlich ein USB-Netzteil (5Volt) mit USB-A-Anschluss. Die Verwendung anderer Spannungsquellen, z. B. ein PC mit USB-Anschluss, kann Schäden hervorrufen.

Falls ein Steckernetzgerät mitgeliefert wird, benutzen Sie bitte dieses Netzgerät.

# **Inbetriebnahme**

### <span id="page-7-0"></span>**Verpackungsinhalt**

- ein **Mobilteil**,
- ein Akkudeckel.
- zwei Akkus,
- eine Ladeschale mit Steckernetzgerät,
- ein Gürtelclip,
- eine Gummiabdeckung für die Headset-Buchse,
- eine Bedienungsanleitung

Die Ladeschale ist für den Betrieb in geschlossenen, trockenen Räumen mit einem Temperaturbereich von +5 °C bis +45 °C ausgelegt.

Das Telefon nie den Einflüssen von Wärmequellen, von direkter Sonneneinstrahlung und von anderen elektrischen Geräten aussetzen.

Das Telefon vor Nässe, Staub, aggressiven Flüssigkeiten und Dämpfen schützen.

Normalerweise hinterlassen die Gerätefüße keine Spuren an der Aufstellfläche. Angesichts der Vielfalt der bei Möbeln verwendeten Lacke und Polituren kann es jedoch nicht ausgeschlossen werden, dass beim Kontakt Spuren auf der Abstellfläche verursacht werden.

### **Ladeschale anschließen**

- Flachstecker des Steckernetzgeräts anschließen **1** .
- Steckernetzgerät in die Steckdose stecken 2 .

Stecker von der Ladeschale wieder abziehen:

- Steckernetzgerät vom Stromnetz trennen.
- **Entriegelungsknopf 3 drücken.**
- ▶ Stecker abziehen 4.

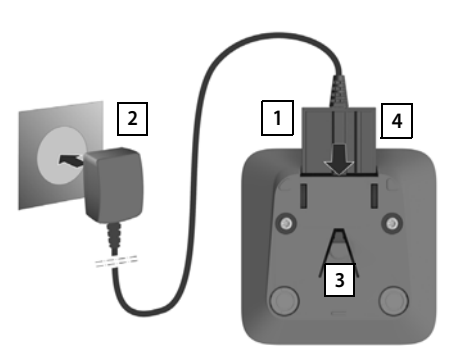

### **Mobilteil in Betrieb nehmen**

Das Display ist durch eine Folie geschützt. **▶ Schutzfolie abziehen!** 

#### **Akkus einlegen**

Nur aufladbare Akkus verwenden, da sonst erhebliche Gesundheits- und Sachschäden nicht auszuschließen sind. Es könnte z. B. der Mantel der Akkus zerstört werden oder die Akkus könnten explodieren. Außerdem könnten Funktionsstörungen oder Beschädigungen des Gerätes auftreten.

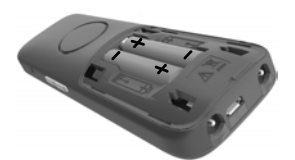

- Akkus einsetzen (Einlegerichtung +/- siehe Bild).
- Akkudeckel von oben einsetzen.
- Deckel zuschieben bis er einrastet.

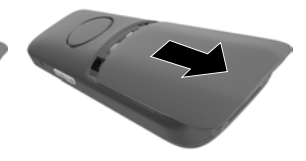

Akkudeckel wieder öffnen:

 Deckel nach unten schieben.

#### **Headset-Anschluss abdecken**

- Die Lasche der Gummiabdeckung für den Headset-Anschluss in die Öffnung auf der linken Seite des Mobilteils einstecken.
- Kappe der Gummiabdeckung zudrücken.

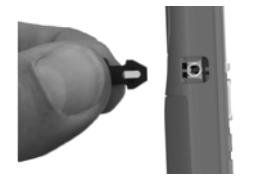

### **Akkus laden**

 Die Akkus vor der ersten Benutzung in der Ladeschale oder über ein Standard-USB-Netzteil vollständig aufladen.

Die Akkus sind vollständig aufgeladen, wenn das Blitzsymbol im Display erlischt.

Der Akku kann sich während des Aufladens erwärmen. Das ist ungefährlich.

Die Ladekapazität des Akkus reduziert sich technisch bedingt nach einiger Zeit. Wenn Sie das Mobilteil für mehrere Tage nicht benutzen werden, schalten Sie es aus. Wenn Sie das Mobilteil für mehrere Wochen nicht benutzen werden, schalten Sie es aus und entnehmen Sie die Akkus.

Sobald das Mobilteil mit einer Stromquelle verbunden ist, startet ein Einrichtungsassistent.

#### **Display-Sprache einstellen**

Steuer-Taste<sup>1</sup>drücken, bis im Display die gewünschte Sprache markiert ist, z. B. **Francais** Display-Taste **OK** drücken

Sie können die Display-Sprache auch später im Menü **Einstellungen** ändern.

#### **Land auswählen (falls verfügbar)**

Steuer-Taste $\begin{array}{|c|} \hline \multicolumn{3}{|c|}{} \end{array}$  drücken, bis im Display das Land markiert ist, in dem Sie das Gerät betreiben z.B. Deutschland Display-Taste **OK** drücken

Sie können das Land auch später im Menü **Einstellungen** ändern.

#### **Mobilteil anmelden (basisabhängig)**

Die Anmeldung muss **sowohl** an der Basis **als auch** am Mobilteil eingeleitet werden. Beides muss **innerhalb von 60 Sek.** erfolgen.

#### **An der Basis / Am Router**

- 
- Gigaset-Basis: Anmelde-/Paging-Taste an der Basis **lang** drücken (ca. 3 Sek.).
- 
- Andere Basis/Router:  $\longrightarrow$  Anmeldevorgang starten
	- **→** Dokumentation zu Ihrer Basis / Ihrem Router

English Francais

Deutsch

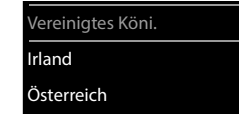

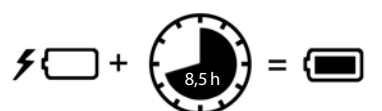

#### **Am Mobilteil**

Anmelden an einer Basis: ▶ Es wird Bitte Mobilteil anmelden angezeigt

 Display-Taste **Anmelden** drücken . . . eine anmeldebereite Basis wird gesucht  $\blacktriangleright$  falls angefordert: System-PIN eingeben (Lieferzustand bei Gigaset-Basen: **0000**)

Nach erfolgreicher Anmeldung wechselt das Mobilteil in den Ruhezustand. Im Display wird die interne Nummer des Mobilteils angezeigt, z. B. **INT 1**.

Ein Mobilteil kann an bis zu vier Basen angemeldet werden.

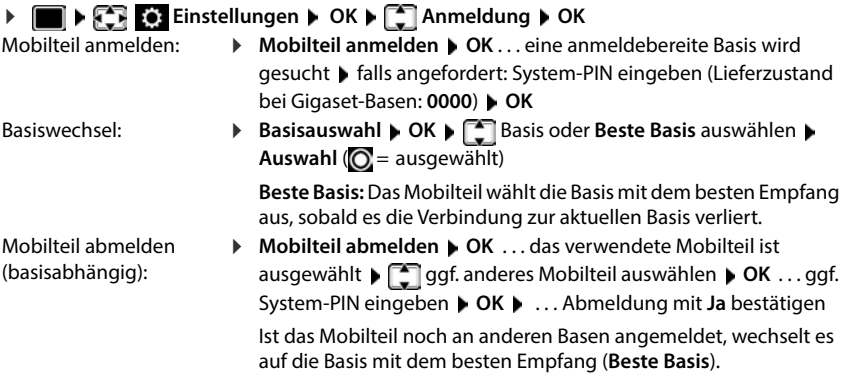

Einige Gigaset-Basen oder Basen/Router von Fremdherstellern sind eventuell nicht vollständig mit dem Mobilteil kompatibel und es werden nicht alle Funktionen korrekt angezeigt. Verwenden Sie in diesem Fall den Menüeintrag **Grundanmeldung**. Dies garantiert die korrekte Darstellung am Mobilteil, kann aber zu Einschränkungen bei einigen Funktionen führen.

#### **Datenschutzhinweis**

Wird das Gerät über eine IP-Basis oder einen Router mit dem Internet verbunden, nimmt es automatisch Kontakt zum Gigaset Support Server auf und sendet regelmäßig gerätespezifische Informationen. Diese werden z. B. für Firmware-Updates oder zum Bereitstellen von Internet-Diensten verwendet. Weitere Informationen zu den gespeicherten Daten: in [gigaset.com](https://www.gigaset.com)

#### **Datum und Uhrzeit einstellen**

Datum und Uhrzeit einstellen, damit eingehenden Anrufen Datum und Uhrzeit korrekt zugeordnet werden und der Wecker genutzt werden kann.

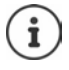

Datum und Uhrzeit sind über die Basis eingestellt. An einer IP-fähigen Basis kann Datum und Uhrzeit auch über einen Zeitserver im Netz eingestellt werden.

Wenn die Basis dies zulässt, können Sie Datum und Uhrzeit manuell über das Mobilteil einstellen.

Display-Taste **Zeit** drücken

oder, wenn Datum und Uhrzeit bereits eingestellt sind:

**Einstellungen Die Datum und Uhrzeit Die Einstellungen Die OK Datum und Uhrzeit D OK**

Die aktive Eingabeposition blinkt.

Eingabeposition ändern:  $\blacktriangleright$ 

Zwischen den Eingabefeldern wechseln:  $\blacktriangleright$   $\lceil \cdot \rceil$ 

Datum eingeben:

▶ Fund, Monat und Jahr 8-stellig eingeben

Uhrzeit eingeben:

▶ FI Stunden und Minuten 4-stellig eingeben

Einstellung speichern:

 Display-Taste **Sichern** drücken . . . im Display wird **Gespeichert** angezeigt und ein Bestätigungston wird ausgegeben

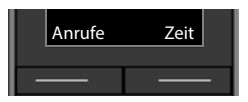

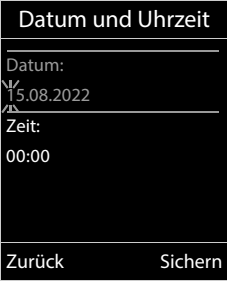

Zurück in den Ruhezustand:

**Auflegen-Taste a** lang drücken

#### **Das Telefon ist jetzt einsatzbereit!**

# **Gürtelclip anbringen**

Am Mobilteil befinden sich seitliche Aussparungen zur Montage des Gürtelclips.

- Gürtelclip anbringen:Gürtelclip auf der Rückseite des Mobilteils andrücken, dass die Nasen des Gürtelclips in die Aussparungen einrasten.
- Gürtelclip abnehmen:Mit dem Daumen kräftig auf die Mitte des Gürtelclips drücken.Fingernagel des Daumens der anderen Hand seitlich oben zwischen Clip und Gehäuse schieben.Clip nach oben abnehmen.

### **Professioneller Gürtelclip (Zubehör)**

Gürtelclip anbringen:

- Halterung auf der Rückseite des Mobilteils andrücken, dass die Nasen in die Aussparungen einrasten  $\boxed{1}$ . **1 1**
- ▶ Gürtelclip am Gürtel befestigen 2.
- $\triangleright$  Mobilteil mit Halterung in den Gürtelclip einhängen  $\boxed{3}$  und nach unten schieben 4.

![](_page_12_Picture_10.jpeg)

![](_page_12_Picture_11.jpeg)

![](_page_12_Figure_12.jpeg)

Gürtelclip abnehmen:

▶ Mobilteil nach oben schieben und aus dem Gürtelclip aushängen **5**.

## **Headset anschließen**

- Abdeckung vom Headset-Anschluss entfernen.
- Headset mit 3,5 mm Klinkenstecker an der linken Seite des Mobilteils anschließen  $\overline{1}$ . **1 <sup>1</sup>**

oder

 $\blacktriangleright$  Headset über Bluetooth anschließen ( $\blacktriangleright$  [S. 49\)](#page-48-0)

Headset-Lautstärke einstellen: - [S. 57](#page-56-0)

![](_page_12_Picture_21.jpeg)

# **USB-Datenkabel anschließen**

Zum Datenaustausch zwischen Mobilteil und PC:

 USB-Datenkabel mit Mikro USB-Stecker an der USB-Buchse unten am Mobilteil anschließen <mark>11</mark>.

![](_page_13_Picture_4.jpeg)

Mobilteil **direkt** mit dem PC verbinden, **nicht** über einen USB-Hub.

![](_page_13_Picture_6.jpeg)

# **Telefon bedienen**

# <span id="page-14-1"></span><span id="page-14-0"></span>**Telefon kennen lernen**

### **Mobilteil ein-/ausschalten**

- Einschalten:  $\rightarrow$  an ausgeschaltetem Mobilteil Auflegen-Taste **a** lang drücken
- Ausschalten:  $\rightarrow$  im Ruhezustand des Mobilteils Auflegen-Taste **[600]** lang drücken

### **Tastensperre ein-/ausschalten**

Die Tastensperre verhindert das unbeabsichtigte Bedienen des Telefons.

Tastensperre ein- bzw. ausschalten: **lang** drücken

Tastensperre eingeschaltet: Im Display erscheint das Symbol <sup>0</sup>

![](_page_14_Picture_10.jpeg)

Wird ein Anruf am Mobilteil signalisiert, schaltet sich die Tastensperre automatisch aus. Sie können den Anruf annehmen. Nach Gesprächsende schaltet sich die Sperre wieder ein.

Notrufnummern festlegen, die auch bei PIN-geschützter Tastensperre gewählt werden können:  $\div$  S. 60

### <span id="page-14-2"></span>**Steuer-Taste**

![](_page_14_Picture_14.jpeg)

Die Steuer-Taste dient zum Navigieren in Menüs und Eingabefeldern und situationsabhängig zum Aufruf bestimmter Funktionen.

Im Folgenden ist die Seite der Steuer-Taste schwarz markiert (oben, unten, rechts, links), die in der jeweiligen Bediensituation zu drücken ist, z. B. **Für "rechts auf die Steuer-Taste drücken**" oder **für** "in die Mitte der Steuer-Taste drücken".

#### **Im Ruhezustand**

Hauptmenü öffnen Telefonbuch öffnen **kurz** drücken Liste der verfügbaren Online-Telefonbücher öffnen (z. B. das Telefonbuch eines Providers im Internet oder ein zentrales Telefonbuch an einer CAT-iq-Basis) Liste der Mobilteile öffnen Sprachlautstärke für Hörer bzw. Freisprecheinrichtung einstellen

Empfindlichkeit des Mikrofons einstellen **lang** drücken

![](_page_14_Figure_20.jpeg)

![](_page_14_Figure_21.jpeg)

#### **In Untermenüs, Auswahl- und Eingabefeldern**

Funktion bestätigen Termusin Essuargen<br>Zeile nach oben/unten navigieren<br>Option auswählen. Schreibmarke nach links/rechts bewegen Option auswählen, Schreibmarke nach links/rechts bewegen /

#### **Während eines Gesprächs**

Telefonbuch öffnen Liste der verfügbaren Online-Telefonbücher öffnen (z. B. das Telefonbuch eines Providers im Internet oder ein zentrales Telefonbuch an einer CAT-iq-Basis) Mikrofon stumm schalten **kurz** drücken Empfindlichkeit des Mikrofons einstellen **lang** drücken Interne Rückfrage einleiten Sprachlautstärke für Hörer bzw. Freisprecheinrichtung ändern

![](_page_15_Figure_5.jpeg)

![](_page_15_Picture_6.jpeg)

![](_page_15_Picture_7.jpeg)

Basisabhängig: Die Zuordnung von Telefonbüchern zur Taste (**lang** oder **kurz** drücken) kann geändert werden.

### <span id="page-15-0"></span>**Lautstärke-Tasten**

Lautstärke für **Hörer/Headset**, **Klingelton**, **Freisprechen** und die Signalisierung von **Terminen** einstellen: Lautstärke-Tasten  $\boxed{+}$  /  $\boxed{-}$  rechts am Mobilteil drücken

### <span id="page-15-2"></span><span id="page-15-1"></span>**Funktions-Taste**

![](_page_15_Picture_178.jpeg)

Funktions-Taste belegen  $\rightarrow$  [S. 36](#page-35-2)

# **Display-Tasten**

Die Display-Tasten bieten je nach Bediensituation verschiedene Funktionen an.

![](_page_16_Figure_3.jpeg)

Aktuelle Funktionen der Display-Tasten

Display-Tasten

Display-Taste drücken . . . die zugeordnete Funktion wird ausgeführt

Symbole der Display-Tasten S. [73](#page-72-2)

Die Display-Tasten im Ruhezustand sind mit einer Funktion vorbelegt.

Belegung ändern:  $\rightarrow$  [S. 63](#page-62-0)

# **Menü-Führung**

Die Funktionen Ihres Telefons werden über ein Menü angeboten, das aus mehreren Ebenen besteht.

![](_page_16_Picture_12.jpeg)

Die Menü-Führung ist basisabhängig. Abhängig von Anzahl und Art der verfügbaren Funktionen können diese in unterschiedlichen Menüs angeboten werden, z. B. auf oberster Ebene oder in einem Submenü.

Beispiele: **Töne und Signale** kann auf der obersten Menüebene oder im Submenü **Einstellungen** stehen, **Kalender** kann im Menü **Organizer** oder in Menü **Extras** stehen.

#### **Funktionen auswählen/bestätigen**

![](_page_16_Picture_174.jpeg)

#### **Hauptmenü**

Im Ruhezustand: Steuer-Taste mittig **d** drücken mit Steuer-Taste Untermenü auswählen **OK** 

Die Hauptmenü-Funktionen werden im Display mit Symbolen angezeigt. Das Symbol der ausgewählten Funktion ist farbig markiert, der zugehörige Name erscheint in der Kopfzeile.

Beispiel

![](_page_16_Picture_21.jpeg)

#### **Untermenüs**

Die Funktionen der Untermenüs werden in Listenform angezeigt.

Auf eine Funktion zugreifen: mit Steuer-Taste Funktion auswählen **OK**

Zurück zur vorherigen Menüebene:

Display-Taste **Zurück** drücken

#### oder

**▶ Auflegen-Taste a** kurz drücken

#### **Zurück in den Ruhezustand**

Auflegen-Taste **lang** drücken

![](_page_17_Picture_10.jpeg)

Wird keine Taste gedrückt, wechselt das Display nach etwa 2 Minuten **automatisch** in den Ruhezustand.

### **Text eingeben**

#### **Eingabeposition**

- ▶ Mit  $\Box$  Eingabefeld auswählen. Ein Feld ist aktiviert, wenn in ihm die blinkende Schreibmarke angezeigt wird.
- Mit Position der Schreibmarke versetzen.

#### **Falscheingaben korrigieren**

- **Zeichen** vor der Schreibmarke löschen: ▶ « kurz drücken
- **Worte** vor der Schreibmarke löschen: **Lang** lang drücken

#### **Buchstaben/Zeichen eingeben**

![](_page_17_Picture_259.jpeg)

Jeder Taste zwischen  $\boxed{2}$  und  $\boxed{9}$  und der Taste  $\boxed{0}$  . sind mehrere Buchstaben und Ziffern zugeordnet. Sobald eine Taste gedrückt wird, werden die möglichen Zeichen unten im Display angezeigt. Das ausgewählte Zeichen ist hervorgehoben.

- Buchstaben/Ziffer auswählen: Taste mehrmals **kurz** hintereinander drücken
- Zwischen Klein-, Groß- und Ziffernschreibung wechseln:  $\blacktriangleright$  Raute-Taste  $\left|\frac{m}{n}\right|$  drücken Beim Editieren eines Telefonbuch-Eintrags werden der erste Buchstabe und jeder auf ein Leerzeichen folgende Buchstabe automatisch groß geschrieben.
- Sonderzeichen eingeben: Stern-Taste  $\mathbb{R}$  drücken mit  $\mathbb{R}$ zum gewünschten Zeichen navigieren **Einfügen**

![](_page_17_Picture_25.jpeg)

Die Verfügbarkeit von Sonderbuchstaben ist abhängig von der eingestellten Sprache.

![](_page_17_Picture_27.jpeg)

# <span id="page-18-0"></span>**Telefonieren**

# **Anrufen**

- ▶ Nummer eingeben ▶ Abheben-Taste **7** kurz drücken
- oder
- Abheben-Taste **in 1998** lang drücken Nummer eingeben

Wählvorgang abbrechen:  $\blacktriangleright$  Auflegen-Taste  $\lceil \cdot \cdot \rceil$  drücken

#### **An einer IP-fähigen Gigaset-Basis**

Die Verbindung wird über die für das Mobilteil eingestellte Sende-Verbindung (Leitung) gewählt. Eine andere Leitung verwenden:

 Abheben-Taste **lang** drücken Leitung auswählen **Wählen** Nummer eingeben . . . die Nummer wird etwa 3 Sekunden nach der Eingabe der letzten Ziffer gewählt

### **Aus dem lokalen Telefonbuch wählen**

 $\blacktriangleright \Box$  Telefonbuch öffnen  $\blacktriangleright \Box$  Eintrag auswählen  $\blacktriangleright$  Abheben-Taste  $\Box$  drücken

Falls mehrere Nummern eingetragen sind:

Nummer auswählen  $\blacktriangleright$  Abheben-Taste  $\blacktriangleright$  drücken ... die Nummer wird gewählt

Für den Schnellzugriff (Kurzwahl): Nummern aus dem Telefonbuch auf die Ziffernoder Display-Tasten legen.

#### **Aus einem öffentlichen/zentralen Telefonbuch wählen**

Abhängig von der Basis, an dem das Mobilteil angeschlossen ist, können Sie aus einem öffentlichen Telefonbuch oder einem zentralen Telefonbuch an einer CAT-iq-Basis wählen.

**lang** drücken

Weitere Informationen  $\rightarrow$  in der ausführlichen Bedienungsanleitung für Ihr Telefon

#### **Aus der Wahlwiederholungsliste wählen**

In der Wahlwiederholungsliste stehen die 20 an diesem Mobilteil zuletzt gewählten Nummern.

**Abheben-Taste kurz** drücken . . . die Wahlwiederholungsliste wird geöffnet ▶  $\Box$  Eintrag auswählen  $\blacktriangleright$  Abheben-Taste  $\Box$  drücken

Wenn ein Name angezeigt wird:

**Ansehen** . . . die Nummer wird angezeigt **b** ggf. Nummern durchblättern **b** bei gewünschter Rufnummer Abheben-Taste

#### **Einträge der Wahlwiederholungsliste verwalten**

**Abheben-Taste kurz** drücken ... die Wahlwiederholungsliste wird geöffnet ▶ Eintrag auswählen **Optionen** . . . mögliche Optionen: Eintrag ins Telefonbuch übernehmen: **Nr. ins Telefonbuch OK** Nummer ins Display übernehmen: **Nummer verwenden OK** agf. mit **< C** ändern oder ergänzen **als neuen** als neuen Eintrag im Telefonbuch speichern

Ausgewählten Eintrag löschen: **Eintrag löschen OK** Alle Einträge löschen: **Liste löschen OK**

#### **Aus einer Anrufliste wählen**

Die Anruflisten ( $\rightarrow$  S. [23\)](#page-22-1) enthalten die letzten angenommenen, abgehenden und entgangenen Anrufe.

**A**  $\blacksquare$  **Anruflisten OK**  $\blacksquare$  **C** Liste auswählen **> OK**  $\blacksquare$  **Eintrag auswählen >** Abheben-Taste drücken

![](_page_19_Picture_7.jpeg)

Die Anruflisten können direkt über die Display-Taste **Anrufe** aufgerufen werden, wenn die Display-Taste entsprechend belegt ist.

Die Liste **Entgangene Anrufe** kann auch über die Nachrichten-Taste **gegehenden** geöffnet werden.

#### **Anonym anrufen**

Ist die Funktion aktiviert, wird Ihre Rufnummer nicht übermittelt.

**Netzdienste • OK • Interpretational auswählen • OK • Nr. unterdrücken ▶ Ändern (** $\boxed{1}$  **= aktiviert)** 

### **Eingehende Anrufe**

Ein ankommender Anruf wird durch Klingeln, einer Anzeige im Display und Blinken der Abheben-Taste  $\sim$  signalisiert.

Anruf annehmen:

- Abheben-Taste $\sigma$ drücken
- Falls Auto-Rufannahm. eingeschaltet ist: Mobilteil aus der Ladeschale nehmen
- An den Anrufbeantworter weiterleiten:  $\rightarrow$  00
- Gespräch am Headset annehmen

Klingelton ausschalten: **Ruf aus** . . . der Anruf kann noch so lange angenommen werden, wie er im Display angezeigt wird

Anruf abweisen: Auflegen-Taste nable drücken

**20 Verfügbarkeit und Bedienung der Funktionen können an Ihrem Telefon abweichen.**

#### **Anrufweiterschaltung einrichten**

Bei der Anrufweiterschaltung werden eingehende Anrufe an einen anderen Anschluss weitergeleitet.

**Netzdienste OK Netzdienste OK Netzdienste OK Netzdienste OK Netzdienste Anrufweiterschalt. ▶ OK ▶ <a> Oxx** allen, wann die Anrufweiterschaltung in Kraft treten soll (Sofort/ Bei Besetzt / Bei Nichtmelden) ▶ OK ▶ **Ruthummer eingeben ▶ Speichern** 

### **Während eines Gesprächs**

#### **Freisprechen**

Während eines Gesprächs, beim Verbindungsaufbau und beim Abhören des Anrufbeantworters (bei einem System mit lokalem Anrufbeantworter) Freisprechen ein-/ausschalten:

 $\blacktriangleright$  Freisprech-Taste drücken

Mobilteil während eines Gesprächs in die Ladeschale stellen:

Freisprech-Taste  $\overline{d}$  drücken und gedrückt halten Mobilteil in Ladeschale stellen  $\blacktriangleright$ **Weitere 2 Sekunden gedrückt halten** 

#### **Gesprächslautstärke**

Gilt für den aktuell verwendeten Modus (Freisprechen, Hörer oder Headset):

drücken Lautstärke einstellen **Sichern** 

![](_page_20_Picture_13.jpeg)

Die Einstellung wird automatisch nach etwa 3 Sekunden gespeichert, selbst wenn **Sichern** nicht gedrückt wird.

#### **Mikrofon stumm schalten**

Bei ausgeschaltetem Mikrofon hören die Gesprächspartner Sie nicht mehr.

Während eines Gesprächs Mikrofon ein-/ausschalten: Farücken

oder: ▶ Profil-Taste **A** kurz drücken

#### **Mikrofon-Empfindlichkeit einstellen**

Empfindlichkeit des Mikrofons für den Hörer oder das kabelgebundene Headset während eines Gesprächs einstellen.

**lang** drücken **b** mit **gewünschte Empfindlichkeit einstellen <b>b** Sichern

![](_page_21_Picture_4.jpeg)

Eine Veränderung ohne Speicherung gilt nur für das aktuelle Gespräch.

Mikrofon-Empfindlichkeit im Ruhezustand dauerhaft einstellen:

**lang** drücken **b** mit **Hörer** / **Kabel-Headset** auswählen **b** mit Empfindlichkeit einstellen **Sichern**

oder

**T**  $\bullet$  **T** Töne und Signale  $\bullet$  OK  $\bullet$  **C**  $\bullet$  OK  $\bullet$  **C** Mikrofon Empfindl.  $\bullet$  OK  $\bullet$ mit **Hörer** / Kabel-Headset auswählen **b** mit Empfindlichkeit einstellen **b** Sichern

Akustik-Profil auf laute Umgebung einstellen:

**Profil-Taste 1 lang** drücken **Institute Empfindlichkeit einstellen Insichern** 

# <span id="page-22-1"></span><span id="page-22-0"></span>**Anruflisten**

Das Telefon speichert verschiedene Anrufarten (entgangene, angenommene und abgehende Anrufe) in Listen.

![](_page_22_Picture_3.jpeg)

Die Basis/der Router, an der/dem das Mobilteil angemeldet ist, stellt Informationen über die Rufnummern zur Verfügung.

Ausführliche Informationen unter [wiki.gigasetpro.com](http://wiki.gigasetpro.com )

#### **Listeneintrag**

Folgende Informationen werden in den Listeneinträgen angezeigt:

- Die Listenart (in der Kopfzeile)
- Symbol für die Art des Eintrags:

![](_page_22_Picture_10.jpeg)

**Angenomm. Anrufe**

**Abgehende Anrufe** (Wahlwiederholungsliste)

 Anruf auf dem Anrufbeantworter (nur an einem System mit lokalem Anrufbeantworter)

• Nummer des Anrufers. Ist die Nummer im Telefonbuch gespeichert, werden stattdessen Name und Nummerntyp ( **Tel. (Privat)**, **Tel. (Büro)**, **Tel. (Mobil)**) angezeigt. Bei entgangenen Anrufen zusätzlich in eckigen Klammern die Anzahl der Anrufe von dieser Nummer.

• Verbindung, über die der Anruf ein-/ausgegangen ist

• Datum und Uhrzeit des Anrufs (falls eingestellt)

#### **Anrufliste öffnen**

Über Display-Taste: **Anrufe** Liste auswählen **OK**

- **E**  $\bullet$  **E**  $\bullet$  **Anruflisten OK**  $\bullet$  **E** Liste auswählen **▶** OK
- Über Nachrichten-Taste (entgangene Anrufe):
- **▶ Nachrichten-Taste and A** drücken **▶ [Entg. Anrufe: ▶ OK**

**Anrufer aus der Anrufliste zurückrufen**

**Anruflisten DK E** Liste auswählen **A** OK **P** Eintrag auswählen Abheben-Taste

![](_page_22_Picture_25.jpeg)

![](_page_22_Picture_26.jpeg)

Beispiel

#### **Weitere Optionen**

![](_page_23_Picture_200.jpeg)

# <span id="page-23-1"></span><span id="page-23-0"></span>**Nachrichtenlisten**

Benachrichtigungen über entgangene Anrufe, Nachrichten auf dem Anrufbeantworter/Netz-Anrufbeantworter, eingegangene SMS und entgangene Termine werden in Nachrichtenlisten gespeichert und können auf dem Display des Mobilteils angezeigt werden.

Sobald eine **neue Nachricht** eingeht, ertönt ein Hinweiston. Zusätzlich blinkt die Nachrichten-Taste (falls aktiviert). Die Aktivierung über das Mobilteil ist nur an Gigaset-Basen möglich, bei CAT-ig-Routern verwenden Sie ggf. das Web-Interface. Informationen  $\rightarrow$  Bedienungsanleitung der Basis/des Routers.

Symbole für die Nachrichtenart und die Anzahl neuer Nachrichten werden im Ruhezustand angezeigt.

Benachrichtigung für folgende Nachrichtenart vorhanden:

auf dem Anrufbeantworter/Netz-Anrufbeantworter

**in der Liste der entgangenen Anrufe** 

 $\triangledown$  in der SMS-Eingangsliste

in der Liste der entgangenen Termine

![](_page_23_Picture_12.jpeg)

Das Symbol für den Netz-Anrufbeantworter wird immer angezeigt, wenn seine Rufnummer im Telefon gespeichert ist. Die anderen Listen werden nur angezeigt, wenn sie Nachrichten enthalten.

![](_page_23_Picture_14.jpeg)

Nachrichten anzeigen:

 $\blacktriangleright$  Nachrichten-Taste  $\boxed{\blacksquare}$  drücken . . . Nachrichtenlisten, die Nachrichten enthalten, werden angezeigt, **Netz-AB:** wird immer angezeigt

Eintrag **fett** markiert: neue Nachrichten vorhanden. In Klammern steht die Anzahl der neuen Nachrichten.

Eintrag **nicht** fett markiert: keine neuen Nachrichten. In Klammern steht die Anzahl der alten Nachrichten.

 Liste auswählen **OK** . . . die Anrufe bzw. Nachrichten werden aufgelistet

Netz-Anrufbeantworter: Die Nummer des Netz-Anrufbeantworters wird gewählt.

Die Nachrichtenliste enthält einen Eintrag für jeden Anrufbeantworter, der dem Mobilteil zugewiesen ist, z. B. für einen Netz-Anrufbeantworter.

#### **Blinken der Nachrichten-Taste ein-/ausschalten**

Das Eintreffen neuer Nachrichten wird durch Blinken der Nachrichten-Taste am Mobilteil angezeigt. Diese Art der Signalisierung kann für jede Nachrichtenart ein- und ausgeschaltet werden.

Im Ruhezustand:

 $\Box$  Tasten  $\Box$   $\Box$  T+  $\Box$  O  $\Box$  T  $\Box$  T  $\Box$  T  $\Box$  T  $\Box$  T  $\Box$  T  $\Box$  T  $\Box$  T  $\Box$  T  $\Box$  T  $\Box$  T  $\Box$  T  $\Box$  T  $\Box$  T  $\Box$  T  $\Box$  T  $\Box$  T  $\Box$  T  $\Box$  T  $\Box$  T  $\Box$  T  $\Box$  T  $\Box$  T  $\Box$  T  $\Box$  T  $\Box$  T  $\Box$  T System erscheint die Ziffer 9  $\blacktriangleright$   $\blacktriangleright$  die Nachrichtenart auswählen: Nachrichten auf dem Netz-Anrufbeantworter entgangene Anrufe 5 **975 SET:** neue SMS নি **[0]** Nachrichten auf dem Anrufbeantworter (nur an einem System mit lokalem Anrufbeantworter) Die Ziffer 9 gefolgt von der Eingabe (z. B. 975) wird angezeigt, im Eingabefeld blinkt die aktuelle Einstellung für die gewählte Zurück OKNachrichtenart (z. B. 0)  $\blacktriangleright$   $\blacktriangleright$  das Verhalten bei neuen Nachrichten einstellen: Nachrichten-Taste blinkt Nachrichten-Taste blinkt nicht Gewählte Einstellung mit **OK** bestätigen

oder

**▶** ohne Änderungen in den Ruhezustand zurückkehren: ▶ Zurück

![](_page_24_Picture_273.jpeg)

# **Telefonbücher**

# <span id="page-25-1"></span><span id="page-25-0"></span>**Lokales Telefonbuch des Mobilteils**

Das lokale Telefonbuch gilt individuell für das Mobilteil. Einträge können jedoch an andere Mobilteile gesendet werden.

![](_page_25_Picture_4.jpeg)

Informationen zu Online-Telefonbüchern an IP-fähigen Basen bzw. zentralen Telefonbüchern an CAT-ig-Basen - Bedienungsanleitung der Basis.

#### **Telefonbuch öffnen**

**▶** Im Ruhezustand **External** kurz drücken

oder

**Kontakte CK & Telefonbuch & OK** 

![](_page_25_Picture_10.jpeg)

Zuordnung der Steuer-Taste zu einem Telefonbuch ändern:  $\rightarrow$  [S. 32](#page-31-2)

## **Telefonbuch-Einträge**

![](_page_25_Picture_237.jpeg)

#### **Eintrag erstellen**

**▶**  $\boxed{\blacksquare}$  ▶  $\boxed{\blacktriangle}$  <Neuer Eintrag> ▶ OK ▶ mit  $\boxed{\blacktriangle}$  zwischen den Eingabefeldern wechseln

Namen:

- ▶ mit Hu Vornamen und/oder Nachnamen eingeben Nummern:
- **F** Tel.1 Typ ▶ mit Nummerntyp wählen (Privat, **Büro** oder **Mobil**)  $\blacktriangleright \Box$  **h** mit **Nummer eingeben** Weitere Nummern eingeben:  $\blacktriangleright$  mit  $\boxed{\blacktriangleright}$  zwischen den Eingabefeldern **Tel.1 - Typ**/**Tel.2 - Typ**/**Tel.3 - Typ** wechseln

mit Nummer eingeben

#### **Jahrestag**:

mit **Jahrestag** ein-/ausschalten mit **PH** Datum und Zeit eingeben mit **Art** der Signalisierung auswählen (**Nur optisch** oder einen Klingelton**)**

#### Beispiel

![](_page_25_Picture_23.jpeg)

**CLIP-Melodie (VIP)**:

 mit Klingelton auswählen, mit dem ein Anruf des Teilnehmers signalisiert werden soll . . . ist eine **CLIP-Melodie (VIP)** zugewiesen, wird der Eintrag im Telefonbuch mit dem Symbol **VIF** ergänzt.

#### Eintrag speichern: **Sichern**

![](_page_26_Picture_4.jpeg)

Ein Eintrag ist nur gültig, wenn er mindestens eine Nummer enthält.

# **Telefonbuch-Eintrag suchen/auswählen**

![](_page_26_Picture_191.jpeg)

**Einen** Eintrag löschen: Eintrag auswählen **Optionen Eintrag löschen OK Alle** Einträge löschen: **Optionen Liste löschen OK Ja**

### **Reihenfolge der Telefonbuch-Einträge festlegen**

Telefonbuch-Einträge können nach Vor- oder Nachnamen sortiert werden.

### **Optionen Nachname zuerst** / **Vorname zuerst**

Enthält ein Eintrag keinen Namen, wird die Standard-Rufnummer in das Nachname-Feld übernommen. Diese Einträge werden an den Anfang der Liste gestellt, unabhängig von der Art der Sortierung.

Die Sortierreihenfolge ist wie folgt:

Leerzeichen **|** Ziffern (0-9) **|** Buchstaben (alphabetisch) **|** Restliche Zeichen.

### **Anzahl der freien Einträge im Telefonbuch anzeigen lassen**

**Optionen Speicherplatz OK**

#### **Nummer ins Telefonbuch übernehmen**

Nummern in das Telefonbuch übernehmen:

- aus einer Liste, z. B. der Anrufliste oder der Wahlwiederholungsliste
- beim Wählen einer Nummer

Die Nummer wird angezeigt oder ist markiert.

**▶** Display-Taste **Drucken oder Optionen** ▶  $\Box$  Nr. ins Telefonbuch ▶ OK . . . mögliche Optionen:

Neuen Eintrag erstellen:

**Eintrag>**  $\triangleright$  **OK**  $\triangleright$  **Nummerntyp auswählen**  $\triangleright$  **OK**  $\triangleright$  Eintrag vervollständigen **Sichern**

Nummer zu bestehendem Eintrag hinzufügen:

**Eintrag auswählen ▶ OK ▶ Nummerntyp auswählen ▶ OK ... die Nummer wird** eingetragen oder eine Abfrage zum Überschreiben einer bestehenden Nummer wird angezeigt ▶ ggf. Abfrage mit Ja/Nein beantworten ▶ Sichern

### **Eintrag/Telefonbuch übertragen**

Empfänger- und Sender-Mobilteil sind an derselben Basis angemeldet.

Das andere Mobilteil und die Basis können Telefonbuch-Einträge senden und empfangen.

![](_page_27_Picture_14.jpeg)

Ein externer Anruf unterbricht die Übertragung.

Anruferbilder und Sounds werden nicht übertragen. Vom Jahrestag wird nur das Datum übertragen.

#### **Beide Mobilteile unterstützen vCards**

- Kein Eintrag mit dem Namen vorhanden: Ein neuer Eintrag wird erzeugt.
- Eintrag mit dem Namen bereits vorhanden: Der Eintrag wird um die neuen Nummern erweitert. Umfasst der Eintrag mehr Nummern als der Empfänger es zulässt, wird ein weiterer Eintrag mit demselben Namen erzeugt.

#### **Das empfangende Mobilteil unterstützt keine vCards**

Für jede Nummer wird ein eigener Eintrag erzeugt und gesendet.

#### **Das sendende Mobilteil unterstützt keine vCards**

Am empfangenden Mobilteil wird ein neuer Eintrag erstellt, die übertragene Nummer wird ins Feld **Tel. (Privat)** übernommen. Gibt es einen Eintrag mit dieser Nummer bereits, wird der übertragene Eintrag verworfen.

#### **Einzelne Einträge übertragen**

 gewünschten Eintrag auswählen **Optionen Eintrag senden OK an Intern • OK • C** Empfänger-Mobilteil auswählen • OK . . . der Eintrag wird übertragen

Nach erfolgreichem Transfer weiteren Eintrag übertragen: **Ja** oder **Nein** drücken

![](_page_28_Picture_4.jpeg)

Mit **vCard via SMS** Telefonbuch-Eintrag im vCard-Format über SMS versenden.

#### **Gesamtes Telefonbuch übertragen**

**DEEP** Optionen **A C** Liste senden **A** OK **A C** an Intern **A** OK **A C** Empfänger-Mobilteil auswählen **OK** . . . die Einträge werden nacheinander übertragen

#### **vCard mit Bluetooth übertragen**

Telefonbuch-Einträge im vCard-Format übertragen, z. B. zum Austauschen von Einträgen mit einem Mobiltelefon.

![](_page_28_Picture_10.jpeg)

Der Bluetooth-Modus ist aktiviert.

Das andere Mobilteil/Mobiltelefon verfügt über Bluetooth.

 ggf. Eintrag auswählen **Optionen Eintrag senden / Liste senden vCard via Bluetooth** . . . die Liste **Bekannte Geräte** wird angezeigt  $\blacksquare$  Gerät auswählen **OK**

#### **vCard mit Bluetooth empfangen**

Sendet ein Gerät aus der Liste **Bekannte Geräte** eine vCard an Ihr Mobilteil, wird automatisch ein Telefonbuch-Eintrag erzeugt und eine Meldung im Display angezeigt.

Ist das sendende Gerät nicht in der Liste:  $\mathbf{F}$  die PIN des **sendenden** Bluetooth-Geräts eingeben **OK** . . . die übertragene vCard steht als Telefonbuch-Eintrag zur Verfügung

#### **Telefonbuch mit PC-Adressbuch synchronisieren (Gigaset QuickSync)**

![](_page_28_Picture_18.jpeg)

Das Programm **Gigaset QuickSync** ist auf dem Computer installiert.

Das Mobilteil ist über Bluetooth oder über ein USB-Datenkabel mit dem Rechner verbunden.

Kostenloser Download und weitere Informationen unter  $\rightarrow$  [gigaset.com/quicksync](https://www.gigaset.com/quicksync)

#### **Kontakte von anderen Bluetooth-Geräten übertragen**

Kontakte von Geräten nutzen, die über Bluetooth verbunden sind, z.B. Smartphones.

**KON LIT Kontakte** ... die Liste der verfügbaren Telefonbücher wird angezeigt **Bluetooth Telefonb. OK** . . . vertrauenswürdige Geräte mit freigegebenen Kontakten werde angezeigt  $\leftarrow$  gewünschtes Geräte auswählen  $\blacktriangleright$  Auswahl Bluetooth ist aktiviert, das andere Gerät ist als vertrauenswürdiges Gerät eingetragen, über Bluetooth verbunden und unterstützt den Austausch von Kontakten. Am Smartphone: ▶ in den Bluetooth-Einstellungen für das Gigaset S700H Zugriff auf die Kontakte freigeben Das ferne Telefonbuch wird nur zum Anschauen geöffnet. Es ist nicht möglich, Einträge zu ändern oder zu löschen. Kontakt suchen:  $\mathbf{E}[\mathbf{I}]$ durch Liste blättern oder Anfangsbuchstaben eingeben Details anschauen:  $\mathbf{F}$  Eintrag auswählen **Ansehen** Rufnummer wählen:  $\mathbf{F}$  Eintrag auswählen Abheben-Taste  $\mathbf{F}$  drücken oder: **Optionen Nummer verwenden OK** ggf. Rufnummer auswählen **OK**

Kontakt übertragen:  $\rightarrow$  [1] Eintrag auswählen **> Optionen** > [1] Eintrag senden > **OK** ggf. Ziel-Telefonbuch auswählen **OK**

weiteren Kontakt übertragen: **Ja**

Übertragung beenden: **Nein**

Alle Kontakte übertragen:

**Diste senden DK Liste senden OK g**gf. Ziel-Telefonbuch auswählen **OK**

![](_page_29_Picture_9.jpeg)

Kontakte ohne Rufnummer werden ignoriert. Es werden Vor- und Nachname und maximal drei Telefonnummern angezeigt (**Mobil**, **Privat**, **Büro**), andere Informationen werden ignoriert.

Die Anzahl der angezeigten Kontakteinträge und die Sortierreihenfolge sind abhängig vom verbundenen Gerät und den dort festgelegten Zugriffsrechten.

#### **Zuordnung der Steuer-Taste zu einem Telefonbuch ändern**

Durch kurzes Drücken der Steuer-Taste in öffnen Sie das bevorzugte Telefonbuch. Dies ist standardmäßig das lokale Telefonbuch.

Das bevorzugte Telefonbuch ist das Telefonbuch,

- das mit Steuer-Taste **kurz** drücken geöffnet wird,
- in das mit  $\rightarrow$   $\rightarrow$  beim Wählen eine Rufnummer übertragen wird,
- in dem nach passenden Namen zu einer Rufnummer gesucht wird (z. B. bei einem eingehenden Anruf zur Anzeige im Display oder beim Übertragen eines Anrufs in eine Liste).

Bevorzugtes Telefonbuch ändern:

**KONTAKONTAKTE DE OK DESTREGONDER THE OK DESTREGONDER AND RESERVE THE CONTROL OF DETRIMOGLIC AT A FIGURE AND RESERVE THE CONTROL OF DETRIMOGLIC AT A FIGURE AND RESERVE THE CONTROL OF DETRIMOGLIC AT A FIGURE AT A FIGURE AT** oder **Bluetooth Telefonb.** auswählen ▶ Auswahl ( $\overline{O}$  = ausgewählt)

# <span id="page-31-0"></span>**Telefonbuch der Basis**

(basisabhängig)

Stellt die DECT-Basis (z.B. an einem CAT-iq-Router) ein eigenes Telefonbuch bereit, kann dieses auch am Mobilteil angezeigt und bearbeitet werden.

**Kontakte DK Basistelefonbuch DOK...der erste Eintrag des Tele**fonverzeichnisses wird angezeigt

oder

▶ Steuer-Taste **inal ang** drücken

Informationen zum Basis-Telefonbuch: - Dokumentation zu Ihrer Basis/Ihrem Router

#### **Kontakte übertragen**

Kontakte vom Basistelefonbuch in das lokale Telefonbuch übertragen und umgekehrt.

**▶ Steuer-Taste** and drücken **Department of Basistelefonbuch / Mobilteiltelefonbuch DK D ggf. Eintrag auswählen**  $\bullet$  **Eintrag senden** / Liste senden  $\bullet$  OK  $\bullet$  **Example 2** an **Mobilteiltelefonb.** / **an Basistelefonbuch OK**

# <span id="page-31-2"></span><span id="page-31-1"></span>**Zuordnung der Steuer-Taste zu einem Telefonbuch**

Das bevorzugte Telefonbuch ist das Telefonbuch,

- das mit Steuer-Taste **kurz** drücken geöffnet wird,
- in das mit  $\rightarrow$   $\uparrow$  beim Wählen eine Rufnummer übertragen wird,
- in dem nach passenden Namen zu einer Rufnummer gesucht wird (z. B. bei einem eingehenden Anruf zur Anzeige im Display oder beim Übertragen eines Anrufs in eine Liste).

Standardmäßig ist das lokale Telefonbuch das bevorzugte Telefonbuch.

Bevorzugtes Telefonbuch ändern:

**KONTAKTER OK DEPT Bevorzug. Telefonb. DOK D Mobilteiltelefonbuch** oder **Basistelefonbuch** auswählen **OK**

# **Anrufbeantworter**

# <span id="page-32-1"></span><span id="page-32-0"></span>**Lokaler Anrufbeantworter**

Einige Gigaset-Basen stellen einen lokalen Anrufbeantworter zur Verfügung, den Sie über das Menü des Mobilteils bedienen können. Im folgenden erhalten Sie eine Einführung in Grundfunktionen. Ausführliche Informationen + Bedienungsanleitung der Basis.

#### **Anrufbeantworter ein-/ausschalten**

**Anrufbeantworter**  $\triangleright$  OK  $\triangleright$  **C** Aktivierung  $\triangleright$  OK  $\triangleright$ **Anrufbeantworter** auswählen (falls es mehrere Anrufbeantworter gibt) **Ändern Ein** oder Aus auswählen **Sichern** 

#### **Nachrichten anhören**

▶ Nachrichten-Taste **drücken ▶ [-**] Anrufbeantworter auswählen (falls es Nachrichten für mehrere Anrufbeantworter gibt) **OK**

#### **Eigene Ansage/Hinweisansage aufnehmen**

- **Ansagen DE DE 2 2 States Anrufbeantworter** ▶ OK ▶  $\Box$  Ansagen ▶ OK ▶  $\Box$  zwischen Ansage **aufnehmen** und **Hinweis aufnehmen** wechseln  $\triangleright$  OK  $\triangleright$   $\begin{bmatrix} \cdot \\ \cdot \end{bmatrix}$  Anrufbeantworter auswählen (falls es mehrere Anrufbeantworter gibt) ▶ OK ▶ OK ▶ Ansage aufsprechen (mindestens 3 Sekunden) . . . mögliche Optionen: Aufnahme abschließen und speichern: **Beenden** . . . die Ansage wird zur Kontrolle wiedergegeben
	- Aufnahme wiederholen: **Neu**
	- Aufnahme abbrechen:  $\rightarrow$  Auflegen-Taste and drücken oder Zurück
	- Aufnahme erneut starten: **OK**

#### **Sprache für Sprachführung und Standardansage ändern (falls verfügbar)**

- **A**  $\bullet$  **Anrufbeantworter OK b**  $\bullet$  Sprache **b** OK **b**  $\bullet$  Sprache
	- auswählen **> Auswahl** ( = ausgewählt)

# <span id="page-33-0"></span>**Netz-Anrufbeantworter**

Jeder Netz-Anrufbeantworter nimmt die Anrufe entgegen, die über die zugehörige Leitung eingehen. Um alle Anrufe aufzuzeichnen, muss für alle Verbindungen des Mobilteils einen Netz-Anrufbeantworter eingerichtet sein.

![](_page_33_Picture_3.jpeg)

Der Netz-Anrufbeantworter ist beim Netzanbieter **beauftragt**.

Ggf. muss der Netz-Anrufbeantworter an der Telefonanlage oder der Konfiguration der Basis eingerichtet werden.

![](_page_33_Picture_6.jpeg)

Der Netz-Anrufbeantworter wird automatisch über die zugehörige Verbindung angerufen. Eine für das Telefon definierte automatische Ortsvorwahl wird **nicht** vorangestellt.

Die Wiedergabe vom Netz-Anrufbeantworter wird über die Tastatur des Telefons gesteuert (Ziffern-Codes). In der Konfiguration der Telefonanlage/der Basis muss die Umsetzung der Ziffern-Codes in die vom Provider verwendeten DTMF-Signale eingestellt werden.

### **Netz-Anrufbeantworter einschalten / Nummer eintragen**

Jedes Mobilteil kann die Netz-Anrufbeantworter verwalten, die zu einer seiner Empfangs-Verbindungen gehören.

**Anrufbeantworter** ▶ OK ▶  $\bigcirc$  Netz-AB ▶ OK ▶ ggf. mit  $\bigcirc$  Verbindung auswählen **OK** . . . dann

#### **Für Festnetz-/Verbindung**

**Nummer des Netz-Anrufbeantworters eintragen bzw. ändern • Sichern** 

![](_page_33_Picture_14.jpeg)

Zum Ein- und Ausschalten des Netz-Anrufbeantworters für die Festnetz-Verbindung verwenden Sie die Rufnummer und einen Funktionscode Ihres Netzanbieters. Ggf. Informationen vom Netzanbieter anfordern.

#### **Für VoIP-Verbindung**

- Netz-AB ein-/ausschalten: **Status: Ein** oder **Aus** auswählen
- Nummer eingeben: **▶ DELINET-Anrufbeantw. ▶ Nummer des Netz-Anrufbeant**worters eintragen bzw. ändern

Bei einigen VoIP-Providern wird die Rufnummer bereits beim Download der allgemeinen VoIP-Provider-Daten auf die Basis geladen.

Einstellung speichern: **Sichern**

### **Nachrichten anhören**

**Faste** 1 and drücken

![](_page_34_Picture_3.jpeg)

Taste 1 ist mit dem Netz-Anrufbeantworter belegt.

oder

▶ Nachrichten-Taste **| 2** drücken ▶ **| <u>●</u> Netz-Anrufbeantworter auswählen <b>(Netz-AB**: **Festntz. / Netz-AB: IP1) ▶ OK** 

oder

**Analyzer Compared Anrufbeantworter DK Machricht. anhören DK P** OK **P C** Netz-Anrufbeantworter auswählen **(Netz-AB: Festntz. / Netz-AB: IP1**) **OK** 

Ansage laut hören: Freisprech-Taste drücken

# <span id="page-34-0"></span>**Anrufbeantworter für die Schnellwahl festlegen**

Ein Netz-Anrufbeantworter oder der lokale Anrufbeantworter des Telefons kann direkt über die Taste  $\boxed{1}$  angerufen werden.

![](_page_34_Picture_12.jpeg)

An einem System ohne lokalem Anrufbeantworter ist der Netz-Anrufbeantworter automatisch mit der Taste  $\sqrt{1-\omega}$  verknüpft.

#### **Taste 1 belegen / Belegung ändern**

Die Einstellung für die Schnellwahl ist gerätespezifisch. An jedem angemeldeten Mobilteil kann ein anderer Anrufbeantworter auf die Taste gelegt werden. Es werden die Anrufbeantworter der Empfangs-Verbindungen des Mobilteils angeboten, z. B. **Netz-AB: Festntz.**, **Netz-AB: IP1**.

**Analy Company Anrufbeantworter And OK And Taste 1 belegen A** OK **Analy Company** worter auswählen **Auswahl** (O = ausgewählt)

Zurück in den Ruhezustand: ▶ Auflegen-Taste **[**<sup>8</sup>] lang drücken

#### **Netz-Anrufbeantworter**

Wenn für den Netz-Anrufbeantworter noch keine Nummer gespeichert ist:

**i**  $\Box$  in die Zeile **Netz-AB** wechseln  $\Box$  Nummer des Netz-Anrufbeantworters eingeben  $\Box$ **Sichern** Muflegen-Taste **in the part of the design of Sichern** Muflegen-Taste **in the design of the Sichern** 

# **Weitere Funktionen**

<span id="page-35-0"></span>Welche Funktionen an Ihrem Telefon tatsächlich zur Verfügung stehen und wie sie zu bedienen sind, ist abhängig von der Basis/dem Router, an der/dem das Mobilteil angemeldet ist.

Das an Ihrem Telefon notwendige Vorgehen kann sich von den hier beschriebenen Prozeduren unterscheiden. Abhängig von Anzahl und Art der verfügbaren Funktionen können diese in unterschiedlichen Menüs angeboten werden, z. B. auf oberster Ebene oder in einem Submenü.

![](_page_35_Picture_4.jpeg)

#### **Ausführliche Informationen**

Zum Telefonsystem, wenn das Mobilteil an einer Gigaset-Basis angeschlossen ist:

Bedienungsanleitung Ihres Gigaset-Telefons

Zum Telefonsystem, wenn das Mobilteil an einer anderen Basis/einem Router angeschlossen ist:

Dokumentation zu Ihrer Basis/Ihrem Router

Alle Gigaset-Bedienungsanleitungen im PDF-Format:

**→** [wiki.gigasetpro.com](http://wiki.gigasetpro.com)

# <span id="page-35-2"></span><span id="page-35-1"></span>**Funktions-Taste**

Funktions-Taste links oben am Mobilteil mit einer Funktion belegen.

- **Einstellungen OK Display + Tastatur OK Funktions-Taste OK** . . . dann Ein-/ausschalten: **Aktivierung: Ein** oder **Aus** auswählen Funktion auswählen:  $\mathbf{F}$  **Funktion**  $\mathbf{F}$  Funktion auswählen  $\mathbf{F}$  funktionsspezifische Einstellungen vornehmen (siehe unten) Funktions-Taste bei aktivierter Tastensperre ebenfalls sperren: **Tastatur gesperrt Taste aktiv** oder **Taste gesperrt** auswählen PIN gegen unberechtigtes Ändern der Funktions-Tastenbelegung festlegen: **Funktions-Taste PIN > PIN** PIN eingeben (max. 8 Ziffern) ... wenn eine PIN eingetragen ist, wird sie bei Aufruf des Menüein
	- trags **Funktions-Taste** angefordert

Speichern: **Sichern**

Funktions-Taste verwenden - S. [16](#page-15-2)
### **Funktion "Kurzwahl" einrichten**

Rufnummer auf der Funktions-Taste hinterlegen.

▶ **E** ▶ FIRE Einstellungen ▶ OK ▶ COD Display + Tastatur ▶ OK ▶ CO Funktions-**Taste OK Aktivierung: Ein Funktion: Kurzwahl**

Soll der eingeleitete Anruf über den Hörer oder die Lautsprecheinrichtung geführt werden:

**Rufausgabe Hörerbetrieb** oder **Freisprechbetrieb** auswählen

Rufnummer eingeben:

**Figure 21 Nummer eingeben oder <b>T**aus dem Telefonbuch auswählen

Einstellungen speicher: **Sichern**

### **Funktion "Abheben-Taste" einrichten**

Die Taste funktioniert wie die Abheben-Taste. Im Ruhezustand wird die Wahlwiederholungsliste geöffnet. Es ist damit zum Beispiel möglich, auch bei aktivierter Tastensperre eine zuvor über das Tastenfeld eingegebene (oder in einer Anrufliste oder dem Telefonbuch ausgewählte) Rufnummer zu wählen.

▶ **E Funktions- Display + Tastatur** ▶ OK ▶ **C** Funktions-**Taste OK Aktivierung: Ein Funktion: Abheben-Taste Sichern**

### **Funktion "Alarm-Taste" einrichten**

Mit der Funktions-Taste eine Aktion auslösen.

**E**  $\mathbb{F}$  **Finstellungen OK F** Display + Tastatur **b** OK **b**  $\mathbb{F}$  Funktions-**Taste OK Aktivierung: Ein Funktion: Alarm-Taste**

Soll ein eingeleiteter Anruf über den Hörer oder die Lautsprecheinrichtung geführt werden:

**Rufausgabe Hörerbetrieb** oder **Freisprechbetrieb** auswählen

Durch kurzes oder langes Drücken der Funktions-Taste können unterschiedliche Aktionen ausgelöst werden. Nehmen Sie die Einstellungen für kurzes und langes Drücken nacheinander vor.

**Kurz drücken** / **Lang drücken** auswählen jeweils **Ein** oder **Aus** auswählen

Rufnummer eingeben, an die der Alarm weitergegeben werden soll:

**Figure 21 Nummer eingeben oder aus dem Telefonbuch auswählen** 

Verzögerungszeit festlegen, die nach dem Drücken der Taste bis zum Auslösen des Alarms verstreichen soll:

**Alarm Verzögerung** Verzögerungszeit auswählen

Alarmmelodie festlegen, die nach Drücken der Funktion-Taste am Mobilteil abgespielt werden soll:

**Melodie** Melodie auswählen

Lautstärke festlegen, in der die Melodie abgespielt werden soll:

**Lautstärke** Lautstärke auswählen

Einstellungen speicher: **Sichern**

**Verfügbarkeit und Bedienung der Funktionen können an Ihrem Telefon abweichen.**

Wenn die als Alarm-Taste konfigurierte Funktions-Taste gedrückt wird

- werden laufende Verbindungen der Basis beendet
- werden eingehende Anrufe abgewiesen
- spielt das Mobilteil die Alarmmelodie über den Lautsprecher ab (wenn konfiguriert)
- wird ein Alarmanruf an die festgelegte Rufnummer ausgelöst

# **Akustikprofile**

Das Telefon hat Akustikprofile zum Anpassen des Mobilteils an die Umgebungsbedingungen: **Profil Laut, Profil Leise, Profil Persönlich**. Mit dem Profil **Nicht stören** können Sie verhindern, dass ein eingehender Anruf am Mobilteil signalisiert wird.

- Profil-Taste  $\Box$  drücken . . . das aktuell eingestellte Profil wird angezeigt
- $\triangleright$  Mit der Taste  $\triangleright$  zwischen den Profilen wechseln

#### oder

mit Profil auswählen **OK**

Mikrofon-Empfindlichkeit auf laute Umgebung einstellen:

**Profil-Taste a** lang drücken

#### Profil "Nicht stören"

 $\triangleright$  Mit Profil-Taste  $\blacksquare$  einstellen

#### oder

- **T F T** Töne und Signale **A** OK **P T** Nicht stören **A** Ändern ( $\blacksquare$  = ein)
- Das Ruhe-Display zeigt **"Nicht stören" aktiviert**. In der Statuszeile erscheint
- Eingehende Anrufe werden nicht signalisiert aber in die Anrufliste als entgangener Anruf übernommen.
- Die meisten Benachrichtigungen werden blockiert. Ausnahmen: Termine, Wecker, Jahrestage.

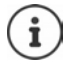

Ein eingehender Anruf belegt eine Leitung, auch wenn er nicht signalisiert wird. Sind alle Leitungen der Basis belegt, können Sie nicht mehr anrufen.

Geht ein Anruf ein, während Sie das Telefon bedienen, kann es vorkommen, dass das Mobilteil in den Ruhezustand zurückkehrt (basis-abhängig).

#### **Akustikprofile**

Die Profile sind im Lieferzustand wie folgt eingestellt:

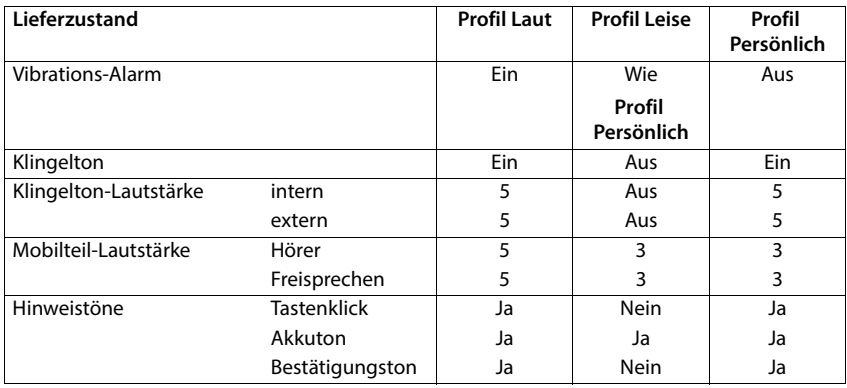

Aufmerksamkeitston bei eingehendem Anruf für Profil Leise aktivieren: ▶ nach Umschalten ins **Profil Leise** Display-Taste **Beep** drücken . . . in der Statuszeile erscheint

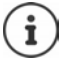

Das eingestellte Profil bleibt bei Aus- und Wiedereinschalten des Mobilteils erhalten.

- Änderungen an den in der Tabelle aufgeführten Einstellungen:
- gelten in den Profilen **Profil Laut** und **Profil Leise** nur solange das Profil nicht gewechselt wird.
- werden im **Profil Persönlich** dauerhaft für dieses Profil gespeichert.

# **Kalender**

Sie können sich an bis zu **30 Termine** erinnern lassen.

Im Kalender ist der aktuelle Tag weiß umrandet, an Tagen mit Terminen sind die Ziffern farbig dargestellt. Bei der Auswahl eines Tages wird dieser farbig umrandet.

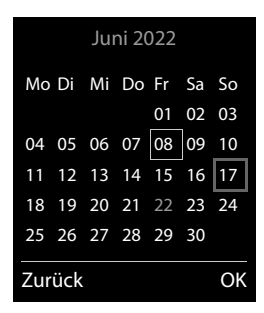

#### **Termin im Kalender speichern** Datum und Uhrzeit sind eingestellt. **Organizer OK Kalender OK** gewünschten Tag auswählen **OK** . . . dann Ein-/ausschalten: **Aktivierung: Ein** oder **Aus** auswählen Datum eingeben:  $\mathbf{D}$ **Datum** . . . der ausgewählte Tag ist voreingestellt  $\mathbf{D}$  **Num** neues Datum eingeben Zeit eingeben: *I* **Zeit • <sup>[1</sup>]** Stunde und Minute des Termins eingeben Titel festlegen: **▶ □ Text ▶ 『 Text** eine Bezeichnung für den Termin eingeben (z. B. Abendessen, Meeting) Signalisierung festlegen:  **Signal** Melodie des Erinnerungsrufs auswählen oder akustische Signalisierung deaktivieren Daten für den Termin nacheinander **Datum**, **Zeit**, **Text** und **Signal** auswählen eingeben: jeweils mit **Hoder Wert einstellen** Sichern Termin speichern: **Sichern** Wenn bereits ein Termin eingetragen ist:  $\blacktriangleright$   $\lceil \frac{1}{2} \rceil$  < Neuer Eintrag>  $\blacktriangleright$  OK  $\blacktriangleright$  Daten für den Termin eingeben.

# **Signalisierung von Terminen/Jahrestagen**

Jahrestage werden aus dem Telefonbuch übernommen und als Termin angezeigt. Ein Termin/ Jahrestag wird im Ruhezustand angezeigt und 60 Sek. lang mit der ausgewählten Klingelmelodie signalisiert.

Erinnerungsruf quittieren und beenden: Display-Taste **Aus** drücken

Mit SMS reagieren: ▶ Display-Taste SMS drücken . . . das SMS-Menü wird geöffnet

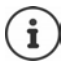

Während eines Gesprächs wird ein Erinnerungsruf **einmal** mit einem Hinweiston am Mobilteil signalisiert.

### **Anzeige entgangener (nicht quittierter) Termine/Jahrestage**

Folgende Termine und Jahrestage werden in der Liste **Entgangene Termine** gespeichert:

- Der Termin-/Jahrestagsruf wurde nicht quittiert.
- Der Termin/Jahrestag wurde während eines Anrufs signalisiert.
- Das Mobilteil war zum Zeitpunkt eines Termins/Jahrestags ausgeschaltet.

Es werden die letzten 10 Einträge gespeichert. Im Display wird das Symbol  $\mathbb{F}$  und die Anzahl der neuen Einträge angezeigt. Der neueste Eintrag steht am Anfang der Liste.

#### **Liste öffnen**

- oder **▶** Nachrichten-Taste **Drucken ▶ Entg. Termine: ▶ OK ▶** Bugf. in der Liste blättern
- **Organizer OK Entgangene Termine OK**

Jeder Eintrag wird mit Nummer oder Name, Datum und Uhrzeit angezeigt. Der neueste Eintrag steht am Anfang der Liste.

Termin/Jahrestag löschen: **Löschen**

#### **Gespeicherte Termine anzeigen/ändern/löschen**

 **Organizer OK Kalender OK** Tag auswählen **OK** . . . die Terminliste wird angezeigt ▶ [<br ] Termin auswählen . . . mögliche Optionen: **Termindetails** anzeigen: **Ansehen** . . . die Einstellungen des Termins werden angezeigt Termin ändern: **Ansehen Ändern** oder **Optionen Eintrag ändern OK** Termin aktivieren/ deaktivieren: **Optionen Aktivieren**/**Deaktivieren OK** Termin löschen: **Optionen Eintrag löschen OK** Alle Termine des Tages löschen: **Optionen Alle Termine lösch. OK Ja**

# **Timer**

## **Timer einstellen (Countdown)**

- **Organizer OK Timer OK** . . . dann
	-
	- Ein-/ausschalten: **Aktivierung: Ein** oder **Aus** auswählen
		-
	- Dauer einstellen: **Dauer Dauer Der Stunden und Minuten für den Timer eingeben**

Min.: 00:01 (eine Minute); Max.: 23:59 (23 Stunden, 59 Minuten)

Timer speichern: **Sichern**

Der Timer beginnt den Countdown. Im Ruhe-Display werden das Symbol  $\odot$  und die verbleibenden Stunden und Minuten angezeigt, solange bis eine Minute unterschritten wird. Ab dann werden die verbleibenden Sekunden heruntergezählt. Am Ende des Countdowns wird der Alarm ausgelöst.

### **Alarm ausschalten/wiederholen**

- Alarm ausschalten: **Aus**
	-
- 
- Alarm wiederholen: **▶ Neustart** . . . das Timer-Display wird wieder angezeigt ▶ ggf. eine andere Dauer einstellen **Sichern** . . . der Countdown wird erneut gestartet

# **Wecker**

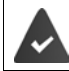

Datum und Uhrzeit sind eingestellt.

## **Wecker ein-/ausschalten und einstellen**

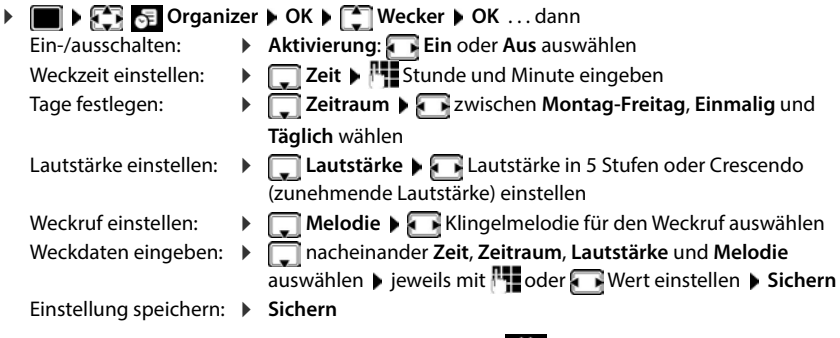

Bei aktiviertem Wecker wird im Ruhezustand das Symbol  $\odot$  und die Weckzeit angezeigt.

# **Weckruf**

Ein Weckruf wird im Display angezeigt und mit der ausgewählten Klingelmelodie signalisiert. Der Weckruf ertönt 60 Sek. lang. Wird keine Taste gedrückt, wird er nach 5 Minuten wiederholt. Nach der zweiten Wiederholung wird der Weckruf für 24 Stunden ausgeschaltet.

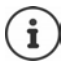

Während eines Gesprächs wird ein Weckruf nur durch einen kurzen Ton signalisiert.

### **Weckruf ausschalten/nach Pause wiederholen (Schlummermodus)**

Weckruf ausschalten: **Aus**

Weckruf wiederholen (Schlummermodus): **Snooze** oder beliebige Taste drücken . . . der Weckruf wird ausgeschaltet und nach 5 Minuten wiederholt.

# **ECO DECT**

(basisabhängig)

Im Lieferzustand ist das Gerät auf maximale Reichweite eingestellt. Dabei ist eine optimale Verbindung zwischen Mobilteil und Basis gewährleistet. Im Ruhezustand sendet das Mobilteil nicht, es ist strahlungsfrei. Nur die Basis stellt über geringe Funksignale den Kontakt mit dem Mobilteil sicher. Während des Gesprächs passt sich die Sendeleistung automatisch an die Entfernung zwischen Basis und Mobilteil an. Je kleiner der Abstand zur Basis ist, desto geringer ist die Strahlung.

Um die Strahlung weiter zu verringern:

### **Strahlung um bis zu 80 % reduzieren**

**▶ ■ ▶ CE EQ Einstellungen** ▶ OK ▶ CECO DECT ▶ OK ▶ Max. Reichweite ▶  $\mathbf{\ddot{A}}$ ndern  $(\mathbf{\blacksquare})$  = deaktiviert)

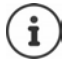

Mit dieser Einstellung wird auch die Reichweite reduziert.

Ein Repeater zur Reichenweitenerhöhung kann nicht genutzt werden.

## **Strahlung im Ruhezustand ausschalten**

 **Einstellungen OK ECO DECT OK Strahlungsfrei**   $\ddot{A}$ **ndern** ( $\ddot{A}$  = aktiviert)

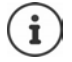

Um die Vorteile der Einstellung **Strahlungsfrei** nutzen zu können, müssen alle angemeldeten Mobilteile dieses Leistungsmerkmal unterstützen.

Wenn die Einstellung **Strahlungsfrei** aktiviert ist und an der Basis ein Mobilteil angemeldet wird, das dieses Leistungsmerkmal nicht unterstützt, wird **Strahlungsfrei** automatisch deaktiviert. Sobald dieses Mobilteil wieder abgemeldet wird, wird **Strahlungsfrei** automatisch wieder aktiviert.

Die Funkverbindung wird nur bei eingehenden oder abgehenden Anrufen automatisch aufgebaut. Der Verbindungsaufbau verzögert sich dadurch um ca. 2 Sekunden.

Damit ein Mobilteil bei einem ankommenden Anruf die Funkverbindung zur Basis schnell aufbauen kann, muss es häufiger auf die Basis "horchen", d.h. die Umgebung scannen. Das erhöht den Stromverbrauch und verringert somit Bereitschafts- und Gesprächszeit des Mobilteils.

Wenn **Strahlungsfrei** aktiviert ist, erfolgt keine Reichweitenanzeige/kein Reichweitenalarm am Mobilteil. Die Erreichbarkeit prüfen Sie, indem Sie versuchen, eine Verbindung aufzubauen.

Abheben-Taste **lang** drücken . . . das Freizeichen ertönt.

# **Schutz vor unerwünschten Anrufen**

#### **Zeitsteuerung für externe Anrufe**

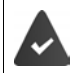

Datum und Uhrzeit sind eingestellt.

Zeitraum eingeben, in dem das Mobilteil bei externen Anrufen nicht klingeln soll, z. B. nachts.

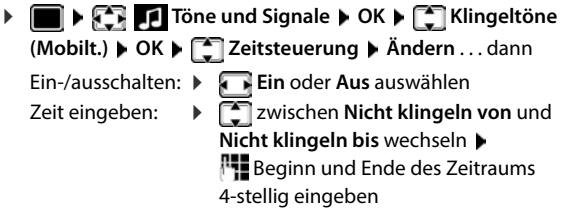

Speichern: **Sichern**

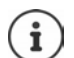

Die Zeitsteuerung gilt nur an dem Mobilteil, an dem die Einstellung vorgenommen wird.

Zeitsteuerung **Für externe Anrufe:**

**Nicht klingeln von:**

**Nicht klingeln bis:**

Zurück Sichern

Ein

Beispiel

 $\frac{1}{22:00}$ 

07:00

Bei Anrufern, denen im Telefonbuch eine VIP-Gruppe zugewiesen ist, klingelt das Telefon immer.

### **Ruhe vor anonymen Anrufen**

Das Mobilteil klingelt bei Anrufen ohne Rufnummernübermittlung nicht. Diese Einstellung kann nur für ein oder für alle angemeldeten Mobilteile vorgenommen werden.

#### **Für ein Mobilteil**

**Töne und Signale OK Klingeltöne (Mobilt.) OK**

**Anonym.Rufe aus**  $\blacktriangleright$  **Ändern** ( $\blacktriangleright$  = aktiviert) ... der Anruf wird nur im Display signalisiert

#### **Für alle Mobilteile**

(nur an einigen Gigaset-Basen)

 **Einstellungen OK Telefonie OK Anonyme Anrufe Ändern** ( = aktiviert) **Schutzmodus**:

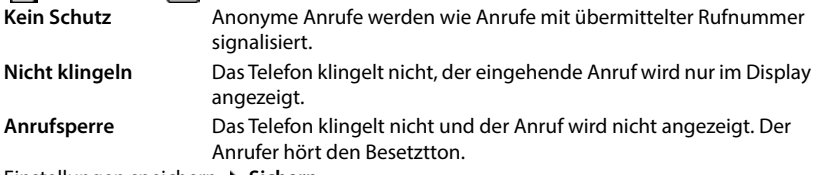

Einstellungen speichern: **Sichern**

## **Klingelton in Ladeschale ausschalten**

Das Mobilteil klingelt nicht, wenn es in der Ladeschale steht. Ein Anruf wird nur im Display signalisiert.

**E**  $\blacktriangleright$   $\blacksquare$  **T**öne und Signale ▶ OK ▶  $\ulcorner\blacksquare$  Klingeltöne (Mobilt.) ▶ OK ▶ Stilles **Laden**  $\triangleright$  Ändern ( $\triangleright$  = Klingelton ist in Ladeschale ausgeschaltet)

# **Sperrliste**

(nur an einigen Gigaset-Basen: [wiki.gigasetpro.com\)](http://wiki.gigasetpro.com )

Bei aktivierter Sperrliste werden Anrufe von Nummern, die in der Sperrliste enthalten sind, nicht oder nur im Display signalisiert. Die Einstellung gilt für alle angemeldeten Mobilteile.

Die Sperrliste ist aktiviert, wenn als Schutzmodus **Nicht klingeln** oder **Anrufsperre** ausgewählt ist.

#### **Sperrliste anzeigen/bearbeiten**

**EID Sperrliste DEF TELEFONIE IN SPECIES IN SPECIES Andern DEFENSION CONTROL** Gesperrte Nummern  $\blacktriangleright$  OK ... die Liste der gesperrten Nummern wird angezeigt ...

mögliche Optionen:

- 
- 
- Eintrag erstellen: **IFTE** Nummer eingeben **Sichern**
- Eintrag löschen: Eintrag auswählen **Löschen** . . . der Eintrag wird gelöscht

#### **Nummer aus Anrufliste in die Sperrliste übernehmen**

 **Anruflisten OK Angenomm. Anrufe/Entgangene Anrufe** auswählen **OK** Eintrag auswählen **Optionen Nr. in Sperrliste OK**

#### **Schutzmodus einstellen**

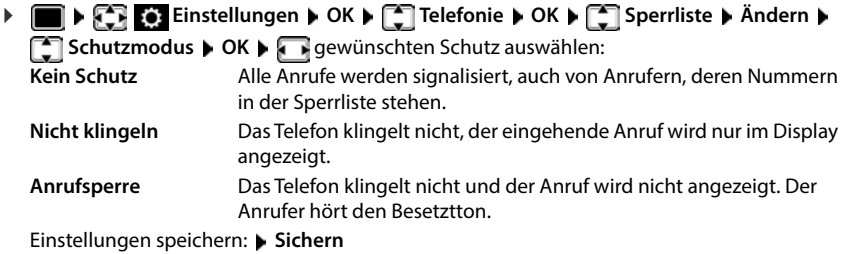

# **Klingelton ausschalten (Nicht stören)**

Mit der Funktion **Nicht stören** können Sie verhindern, dass ein eingehender Anruf am Mobilteil signalisiert wird.

- **T**  $\mathbb{F}$  **T** Töne und Signale  $\mathbb{F}$  OK  $\mathbb{F}$  Nicht stören  $\mathbb{F}$  Ändern ( $\mathbb{F}$  = aktiviert)
- Das Ruhe-Display zeigt **"Nicht stören" aktiviert**.
- Eingehende Anrufe werden nicht signalisiert aber in die Anrufliste als entgangener Anruf übernommen.
- Die meisten Benachrichtigungen werden blockiert. Ausnahmen: Termine, Wecker, Jahrestage.

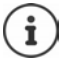

Ein eingehender Anruf belegt eine Leitung, auch wenn er nicht signalisiert wird. Sind alle Leitungen der Basis belegt, können Sie nicht mehr anrufen.

Geht ein Anruf ein, während Sie das Telefon bedienen, kann es vorkommen, dass das Mobilteil in den Ruhezustand zurückkehrt (basis-abhängig).

# **Media-Pool**

Im Media-Pool des Mobilteils sind Sounds für Klingeltöne und Bilder, die als Anruferbilder (CLIP-Bilder) bzw. als Screensaver verwendet werden können, gespeichert. Es sind verschiedene mono- und polyphone Sounds und Bilder voreingestellt. Weitere Bilder und Sounds können Sie von einem PC herunterladen (- Gigaset QuickSync).

#### **Medien-Typen**

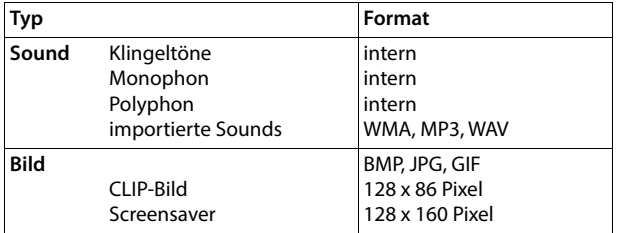

Falls nicht genügend Speicherplatz vorhanden ist, müssen Sie vorher ein oder mehrere Bilder oder Sounds löschen.

## **Bilder (für Screensaver und CLIP) und Sounds verwalten**

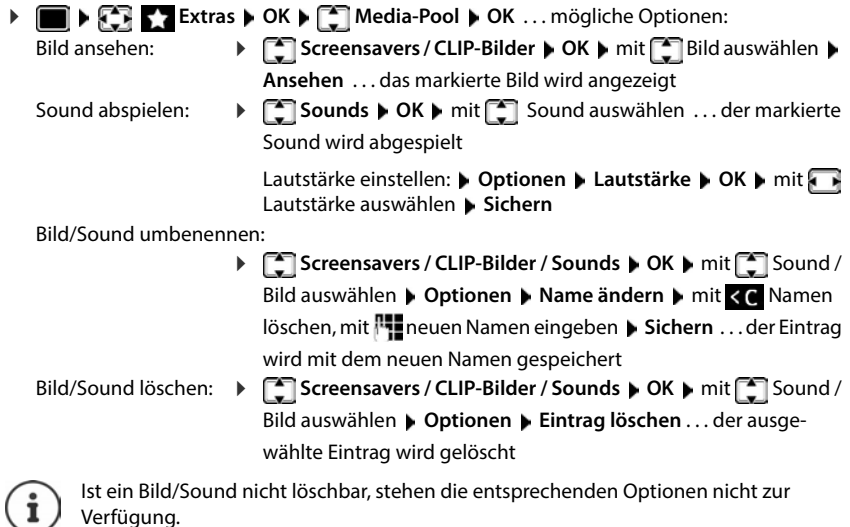

## **Speicherplatz überprüfen**

Freien Speicherplatz für Screensaver und CLIP-Bilder anzeigen.

 **Extras OK Media-Pool OK Speicherplatz OK** . . . der freie Speicherplatz in Prozent wird angezeigt

# **Bluetooth**

Das Mobilteil kann mittels Bluetooth™ schnurlos mit anderen Geräten kommunizieren, die ebenfalls diese Technik verwenden, z. B. zum Anschluss eines Bluetooth-Headsets oder Hörgeräts.

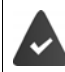

Bluetooth ist aktiviert und die Geräte sind am Mobilteil angemeldet.

Folgende Geräte können angeschlossen werden:

Folgende Geräte können angeschlossen werden:

• Ein Bluetooth-Headset oder Hörgerät

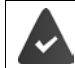

Das Headset/Hörgerät verfügt über das **Headset**- oder das **Handsfree-Profil**. Sind beide Profile verfügbar, wird über das Handsfree-Profil kommuniziert.

Der Verbindungsaufbau zum Headset kann bis zu 5 Sekunden dauern, sowohl bei Gesprächsannahme am Headset und Übergabe an das Headset, als auch beim Wählen vom Headset aus.

• Bis zu 30 Datengeräte (PCs, Tablets oder Mobiltelefone) zum Übermitteln von Adressbuch-Einträgen als vCard oder zum Austausch von Daten mit dem Rechner.

Zur weiteren Verwendung der Rufnummern müssen Vorwahlnummer (Länder- und Ortsvorwahlnummer) im Telefon gespeichert sein.

Bedienung der Bluetooth-Geräte - Bedienungsanleitungen der Geräte

**Bluetooth-Modus aktivieren/deaktivieren**

**Einstellungen DK Bluetooth DK BBluetooth B** OK **A Ändern** ( $\sqrt{ }$  = aktiviert)

Falls die Ortsvorwahlnummer noch nicht gespeichert ist:  $\mathbf{F}$ <sup>1</sup> Ortsvorwahl eingeben  $\mathbf{F}$  OK

Das Mobilteil zeigt im Ruhezustand den aktivierten Bluetooth-Modus mit dem Symbol an.

# <span id="page-48-0"></span>**Gerät sichtbar/unsichtbar machen**

Wenn Bluetooth aktiviert wird, ist das Mobilteil fünf Minuten lang für Bluetooth-Geräte in Reichweite sichtbar. Danach wird es unsichtbar gemacht.

Gerät wieder sichtbar machen:

**E**  $\bullet$  **Einstellungen**  $\bullet$  OK  $\bullet$  **E** Bluetooth  $\bullet$  OK  $\bullet$  **E** Sichtbarkeit  $\bullet$ **Ändern** ( $\sqrt{24}$  = aktiviert)

Solange das Mobilteil sichtbar ist, blinkt das Symbol  $\frac{1}{3}$  in der Statusleiste.

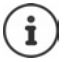

Auch wenn das Mobilteil unsichtbar ist, werden Anfragen von Geräten, die als vertrauenswürdig bekannt sind, akzeptiert.

## <span id="page-48-1"></span>**Bluetooth-Geräte anmelden**

Die Entfernung zwischen dem Mobilteil im Bluetooth-Modus und dem eingeschalteten Bluetooth-Gerät (Headset oder Datengerät) sollte max. 10 m betragen.

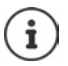

Es kann nur ein Headset/Hörgerät angemeldet werden. Werden mehrere Headsets gefunden, aktivieren Sie das gewünschte mit dem Kontrollkästchen ( $\blacksquare$  = aktiviert).

 **Einstellungen OK Bluetooth OK Suche BT Geräte OK** . . . die Suche wird gestartet (kann bis zu 30 Sekunden dauern) . . . die Namen gefundener Geräte werden angezeigt . . . mögliche Optionen:

Gerät anmelden: **Optionen Gerät vertrauen OK** 

Das weitere Vorgehen ist abhängig von dem Gerät, mit dem die Verbindung hergestellt werden soll. Normalerweise zeigen beide Geräte einen identischen Authentifizierungscode.

- Authentifizierungscode an beiden Geräten bestätigen . . . die Geräte werden verbunden, das Gerät wird in die Liste der bekannten Geräte aufgenommen
- ggf. Gerät auswählen **Ansehen** . . . der Gerätename und die Geräteadresse werden angezeigt, sowie die für dieses Gerät möglichen Funktionen
- Suche wiederholen: **Optionen Suche wiederholen OK**

Suche abbrechen: **Abbruch**

Informationen anzeigen:

## **Liste der bekannten (vertrauten) Geräte bearbeiten**

#### **Liste öffnen**

**Einstellungen DK Bluetooth DK BE Bekannte Geräte DK** ... die bekannten Geräte werden aufgelistet, ein Symbol kennzeichnet die Art des Geräts

Bluetooth-Headset

Bluetooth-Datengerät

Ist ein Gerät verbunden, wird in der Kopfzeile des Displays das entsprechende Symbol anstelle von  $\frac{1}{2}$  angezeigt.

#### **Einträge bearbeiten**

**Einstellungen DK Bluetooth DK B CK Bluetooth CK B Bekannte Geräte DK** 

Eintrag auswählen ... mögliche Optionen:

- Eintrag ansehen: **Ansehen** . . . der Gerätename und die Geräteadresse werden angezeigt Zurück mit **OK**
- 
- Gerät abmelden: **Optionen Eintrag löschen OK**

Alle Geräte abmelden: **Optionen Liste löschen OK**

Namen ändern: **▶ Optionen ▶ Name ändern ▶ OK ▶ PU** Namen ändern ▶ **Sichern**

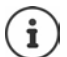

Wird ein eingeschaltetes Bluetooth-Gerät abgemeldet, so versucht es möglicherweise, sich erneut als "nicht angemeldetes Gerät" zu verbinden.

## **Nicht angemeldetes Bluetooth-Gerät ablehnen/annehmen**

Das Mobilteil ist für andere Bluetooth-Geräte nur fünf Minuten lang sichtbar, wenn Bluetooth aktiviert wird oder wenn Sie die Sichtbarkeit aktivieren ( $\rightarrow$  S. [49\)](#page-48-0). Nur in diesem Zeitraum kann ein Gerät eine Verbindung anfordern. Ein Verbindungsaufbau kann nur erfolgen, wenn Sie ebenfalls einen Anmeldevorgang starten.

Anmeldevorgang starten wie im Abschnitt **[Bluetooth-Geräte anmelden](#page-48-1)** beschrieben.

## **Bluetooth-Name des Mobilteils ändern**

Mit dem Namen wird das Mobilteil an einem anderen Bluetooth-Gerät angezeigt.

 **Einstellungen OK Bluetooth OK Eigenes Gerät OK** . . . der Name und die Geräteadresse werden angezeigt **▶ Ändern ▶ Name ändern ▶ Sichern** 

# **Einsatz als Bluetooth-Beacon**

Das Gigaset S700H kann als Bluetooth-Beacon genutzt werden. Es ist damit in Systemen einsetzbar, in denen über BLE (Bluetooth Low Energy) kommuniziert wird, z. B. zur Lokalisierung des Geräts, für Asset Tracking, zum Einsatz in einem Alarmsystem, . . .

Die Beacon-Funktion wird durch einen Administrator aktiviert und eingerichtet. Welche Funktion das Mobilteil dabei einnimmt, ist abhängig von dem System in dem es eingesetzt wird.

Ist am Mobilteil die Beacon-Funktion aktiviert, wird in der Statusleiste das Symbol (O) angezeigt.

Für weitere Informationen wenden Sie sich an Ihren Administrator.

# **Zusatzfunktionen über das PC-Interface**

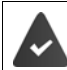

Das Programm **Gigaset QuickSync** ist auf dem PC installiert.

Kostenloser Download unter  $\rightarrow$  [www.gigaset.com/quicksync](https://www.gigaset.com/quicksync)

Funktionen von QuickSync:

- Kontaktdaten des Mobilteils mit Microsoft® Outlook® oder einem Google™ Konto synchronisieren,
- Bilder für die CLIP-Anzeige im Telefonbuch und für den Screensaver vom PC auf das Mobilteil laden,
- Audiodateien für die Klingelmelodien vom PC auf das Mobilteil laden,
- Telefongespräche am PC einleiten, entgegennehmen oder abweisen
- Firmware aktualisieren,
- Einstellungen des Mobilteils auf dem PC speichern und wiederherstellen.

Ausführliche Informationen zu allen Funktionen: **Gigaset QuickSync** Hilfesystem

# **Mobilteil bei QuickSync anmelden**

Das Mobilteil über Bluetooth oder über ein USB-Datenkabel mit dem PC verbinden.

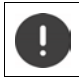

Mobilteil **direkt** mit dem PC verbinden, **nicht** über einen USB-Hub.

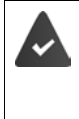

Datenübertragung über Bluetooth:

- Der Rechner verfügt über Bluetooth.
- Es ist kein USB-Datenkabel angesteckt. Wird ein USB-Datenkabel während einer bestehenden Bluetooth-Verbindung angesteckt, wird die Bluetooth-Verbindung abgebrochen.
- **Programm Gigaset QuickSync** am PC starten **J**Gerät hinzufügen ... es werden alle Geräte angezeigt, die vom Programm erkannt werden  $\blacktriangleright$  Mobilteil auswählen

### **Daten übertragen**

**▶ Telefon-Explorer ▶ Screensaver / Anruferbilder / Audiodateien auswählen ▶ mithilfe der** Icons in der Kopfzeile Dateien hoch- oder herunterladen, aus der Zwischenablage einfügen oder Löschen

Während der Datenübertragung zwischen Mobilteil und PC wird im Display **Datentransfer läuft**  angezeigt. Während dieser Zeit sind keine Eingaben über die Tastatur möglich und ankommende Anrufe werden ignoriert.

### **Einstellungen sichern und wiederherstellen**

Einstellungen sichern:

**Einstellungen sichern auswählen welche Daten gesichert werden sollen (Bilder, Melodien** / **Einstellungen** / **Kontakte, Anruflisten**) ( $\mathbf{Z} =$  ausgewählt) **Einstellungen** speichern ▶ Speicherort im Dateisystem auswählen ▶ OK ... die ausgewählten Daten werden gespeichert (Dateinamenerweiterung: .hsdat)

Einstellungen wiederherstellen:

 **Einstellungen sichern Einstellungen wiederherstellen** Sicherungsdatei im Dateisystem auswählen **Öffnen** . . . die gespeicherten Daten werden auf das Mobilteil geladen

Während der Datenübertragung zwischen Mobilteil und PC wird im Display **Datentransfer läuft**  angezeigt. Während dieser Zeit sind keine Eingaben über die Tastatur möglich und ankommende Anrufe werden ignoriert.

### **Firmware-Update durchführen**

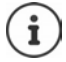

Firmware-Update ist nur über USB möglich.

**Firmware aktualisieren** . . . der aktuelle Firmwarestand wird angezeigt **Aktualisieren**

Der Update-Vorgang kann bis zu 10 Minuten dauern (ohne Download-Zeit).

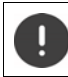

Prozedur nicht unterbrechen und USB-Datenkabel nicht entfernen.

Die Daten werden zunächst vom Update-Server aus dem Internet geladen. Die Zeit dafür hängt von der Geschwindigkeit der Internetverbindung ab.

Das Display Ihres Telefons wird ausgeschaltet, die Nachrichten-Taste  $\Box$  und die Abheben-Taste  $\Box$  blinken.

Nach Fertigstellen des Updates startet Ihr Telefon automatisch neu.

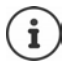

Die Firmware kann auch direkt über die DECT-Funkverbindung aktualisiert werden, wenn die Basis/der Router dies unterstützt ( **Mobilteil-Update**).

### **Vorgehen im Fehlerfall**

Wenn die Update-Prozedur fehlschlägt oder das Telefon nach dem Update nicht mehr ordnungsgemäß funktioniert, Update-Prozedur wiederholen:

- **Programm Gigaset QuickSync** am PC beenden **PGS-Datenkabel vom Telefon entfernen P** Akku entfernen ▶ Akku wieder einsetzen
- Firmware-Update noch einmal wie beschrieben durchführen

Sollte der Update-Vorgang mehrfach fehlschlagen oder eine Verbindung mit dem PC nicht mehr möglich sein, **Notfall-Update** durchführen:

- **Programm Gigaset QuickSync** am PC beenden **PUSB-Datenkabel** vom Telefon entfernen ▶ Akku entfernen
- $\triangleright$  Tasten  $\boxed{4}$  und  $\boxed{6}$  mit Zeige- und Mittelfinger gleichzeitig drücken und gedrückt halten  $\blacktriangleright$  Akku wieder einsetzen
- $\triangleright$  Tasten  $\boxed{4}$  und  $\boxed{6}$  loslassen ... die Nachrichten-Taste  $\boxed{3}$  und die Abheben-Taste blinken abwechselnd
- Firmware-Update wie beschrieben durchführen

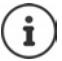

Eigene auf das Mobilteil geladene Bilder und Sounds immer auch auf dem PC sichern, da sie bei einem **Notfall-Update** gelöscht werden.

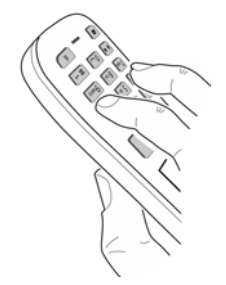

# **Mobilteil einstellen**

# **Datum und Uhrzeit manuell einstellen**

#### (basisabhängig)

Datum und Uhrzeit werden benötigt, damit z B. bei eingehenden Anrufen die korrekte Uhrzeit angezeigt wird oder um den Wecker und den Kalender zu nutzen.

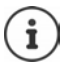

Im Telefon/Router ist die Adresse eines Zeitservers im Internet gespeichert. Von diesem Zeitserver werden Datum und Uhrzeit übernommen, sofern das Telefon/der Router mit dem Internet verbunden und die Synchronisation mit dem Zeitserver aktiviert ist. Manuelle Einstellungen werden dann überschrieben.

Sind am Mobilteil Datum und Uhrzeit noch nicht eingestellt, wird die Display-Taste **Zeit** angezeigt.

Display-Taste **Zeit** drücken

oder

- **EDER EXECTED EINSTELLUNGEN DER ATTENT Datum und Uhrzeit DK ... dann** 
	- -
	- Datum einstellen: **Datum**: Tag, Monat und Jahr 8-stellig eingeben
	- Zeit einstellen: **Zeit** Stunden und Minuten 4-stellig eingeben

Einstellung speichern: **Sichern**

# **Sprache ändern**

**Einstellungen OK >**  $\begin{bmatrix} 1 \end{bmatrix}$  Sprache **>** OK **>** mit  $\begin{bmatrix} 1 \end{bmatrix}$  Sprache auswählen **> Auswahl** ( $\bf{Q}$  = ausgewählt)

Wenn eine unverständliche Sprache eingestellt ist:

**Tasten 9 5 langsam** nacheinander drücken nit <sup>r</sup>ichtige Sprache auswählen • rechte Display-Taste drücken

# **Land auswählen (falls verfügbar)**

Wählen Sie das Land, in dem Sie das Telefon benutzen. Ihre Auswahl wird für länderspezifische Voreinstellungen genutzt.

**Einstellungen D** OK **b**  $\begin{bmatrix} 4 \\ 1 \end{bmatrix}$  Telefonie **b** OK **b**  $\begin{bmatrix} 4 \\ 1 \end{bmatrix}$  Land **b** OK **b** mit  $\overline{\text{Land auswählen}}$  **Auswahl** ( $\overline{\text{O}}$  = ausgewählt)

# **Display und Tastatur**

#### **Screensaver**

Für die Anzeige im Ruhezustand stehen als Screensaver eine Digital- oder Analoguhr, Infodienste und verschiedene Bilder zur Auswahl.

#### **EDISCRIBIS EXTERED EINSTERN OR A DISPLAY + Tastatur A OK A CONSTANT CONSTANT ASSESSMENT OR A DISPLAY SCREENSAVER A**  $\mathsf{Ändern}$   $(\mathbf{X} = \mathsf{ein})$  ... dann

Ein-/ausschalten: **Aktivierung: Ein** oder **Aus** auswählen

Screensaver auswählen:

 **Auswahl** Screensaver auswählen **(Digitaluhr / Analoguhr / Infodienste / <**Bilder**> / Dia-Show)**

Screensaver ansehen: **Ansehen**

Auswahl speichern: **Sichern**

Der Screensaver wird etwa 10 Sekunden nachdem das Display in den Ruhezustand gewechselt ist, aktiviert.

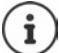

Es werden alle Bilder aus dem Ordner **Screensaver** des **Media-Pool** zur Auswahl angeboten.

#### **Screensaver beenden**

▶ Auflegen-Taste **| a** kurz drücken . . . das Display geht in den Ruhezustand

#### **Hinweise zur Anzeige von Infodiensten**

(nur an einer IP-fähigen Gigaset-Basis)

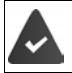

**Infodienste** sind über den Web-Konfigurator aktiviert.

Das Telefon hat eine Internetverbindung.

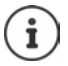

Sind aktuell keine Informationen verfügbar, wird die digitale Uhrzeit (**Digitaluhr**) angezeigt bis wieder Infos zur Verfügung stehen.

## **Infoticker ein-/ausschalten**

(nur an einer IP-fähigen Gigaset-Basis)

Die für den Screensaver **Infodienste** eingestellten Text-Informationen aus dem Internet können als Laufschrift im Ruhezustand angezeigt werden.

**Einstellungen L OK LET** Display + Tastatur L OK LET Infoticker L **Ändern** ( $\mathbf{X} = \text{ein}$ )

Der Ticker startet sobald das Telefon in den Ruhezustand wechselt. Wird im Display eine Meldung angezeigt, wird der Infoticker nicht angezeigt.

# **Großschrift**

Schrift und Symbole in Anruflisten und im Adressbuch vergrößert darstellen lassen, um die Lesbarkeit zu verbessern. Es wird nur noch ein Eintrag im Display angezeigt und Namen werden ggf. abgekürzt.

**Einstellungen > OK > Collors Display + Tastatur > OK > Collors Constantit > Ändern** ( $\mathbf{Z}$  = aktiviert)

### **Farbschema**

Das Display kann in verschiedenen Farbkombinationen angezeigt werden.

**E**  $\bullet$  **E** Einstellungen  $\bullet$  OK  $\bullet$  **C** Display + Tastatur  $\bullet$  OK  $\bullet$  **C** Farbschema  $\bullet$ **OK • • • Gegensige Farbschema auswählen** • Auswahl  $\textcircled{C}$  = ausgewählt)

## **Display-Beleuchtung**

Die Display-Beleuchtung schaltet sich immer ein, sobald das Mobilteil aus der Basis-/Ladeschale genommen oder eine Taste gedrückt wird. Hierbei gedrückte **Ziffern-Tasten** werden zur Wahlvorbereitung ins Display übernommen.

Display-Beleuchtung für den Ruhezustand ein-/ausschalten:

▶ **E P E E** Einstellungen ▶ OK ▶ **C** Display + Tastatur ▶ OK ▶ C Display-Beleucht.  $\triangleright$  OK  $\triangleright$   $\blacksquare$  auswählen, wann die Einstellung gelten soll (In Ladeschale / Außerh. **Ladeschale / Im Gespräch)** jeweils mit **Ein** oder **Aus** auswählen **Sichern**

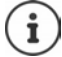

Bei eingeschalteter Display-Beleuchtung kann sich die Bereitschaftszeit des Mobilteils beträchtlich verringern.

### **Tasten-Beleuchtung**

Helligkeit der Tasten-Beleuchtung in fünf Stufen einstellen.

 **Einstellungen OK Display + Tastatur OK Tasten-Beleucht. • OK • <b>F Helligkeit** (1 - 5) auswählen **• Sichern** 

#### **Automatische Tastensperre ein-/ausschalten**

Tastatur automatisch sperren, wenn das Mobilteil ca. 15 Sekunden im Ruhezustand ist.

 **Einstellungen OK Display + Tastatur OK Aut.Tastensperre Ändern** ( = ein)

# **Töne und Signale**

## **Gesprächslautstärke**

Lautstärke von Hörer, Freisprecheinrichtung oder Headset in 5 Stufen unabhängig voneinander einstellen.

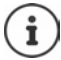

Änderungen werden nur im **Profil Persönlich** dauerhaft gespeichert.

#### **Während eines Gesprächs**

 **Gesprächslautst.** Lautstärke auswählen **Sichern** . . . die Einstellung wird gespeichert

#### **Im Ruhezustand**

**Figure Gesprächslautst. Gesprächslautst. auswählen**, wofür die Einstellung gelten soll (Hörer / **Freisprechen** / Kabel-Headset) **Der Mit Lautstärke auswählen Desiteten ...** die Einstellung wird gespeichert

#### oder

**TELACE IS A BUSIC IS ON A Gesprächslautst. DKA TELACE IS AUSTRALISM** TELACE IS ON A GESPIZION OF TELACE IS A USE IS A GESPIZION OF TELACE IS A GESPIZION OF TELACE IS A GESPIZION OF TELACE IS A GESPIZION OF TELACE IS A die Einstellung gelten soll (**Hörer** / **Freisprechen** / **Kabel-Headset**) Lautstärke einstellen **Sichern**

## **Automatische Lautstärkeregelung**

(basisabhängig)

Für die Klingelton-Lautstärke ist nicht Crescendo eingestellt ( $\rightarrow$  [S. 58](#page-57-0)).

Das Telefon kann die Lautstärke des Hörers und des Klingeltons automatisch an die Umgebungslautstärke anpassen. Dabei können Sie die Empfindlichkeit einstellen, mit der das Telefon auf Veränderungen des Geräuschpegels reagieren soll (**Maximal**, **Hoch**, **Mittel**, **Niedrig**, **Minimal**).

**T**  $\bullet$  **T**  $\bullet$  **T** Töne und Signale  $\bullet$  OK  $\bullet$  **T** Autom. Lautstärke  $\bullet$  OK  $\bullet$  **T** Autom. **Hörerlautst./Auto. Tonruflautst. Ändern**

- Ein-/ausschalten: **Aktivierung: Ein** oder **Aus** auswählen
- 
- 
- Sensor einstellen: **Empfindlichkeit** die Empfindlichkeit des Sensors einstellen

Speichern: **Sichern**

## **Headset – Korrektur der Lautstärke**

Gesprächslautstärke für das kabelgebundene Headset anpassen. Zusätzlich zu den Standardeinstellungen für die Gesprächslautstärke können Sie hiermit Besonderheiten der Audio-Einstellungen Ihres Headsets ausgleichen.

**TE IF THE TÖNE und Signale** CK **Followale** Headset-Korrektur **A** Lautstärke einstellen **Sichern**

### **Mikrofonempfindlichkeit**

Empfindlichkeit des Mikrofons für den Hörer oder das kabelgebundene Headset einstellen. Sie können damit in lauten Umgebungen und bei Echo eine bessere Akustik erreichen.

**T**  $\bullet$  **T T** Töne und Signale  $\bullet$  OK  $\bullet$  Mikrofon Empfindl.  $\bullet$  OK  $\bullet$  **C** auswählen, wofür die Einstellung gelten soll (Hörer / Kabel-Headset) | Empfindlichkeit einstellen **Sichern**

## **Hörer- und Freisprechprofil**

Profil für **Hörer** und **Freisprechen** auswählen, um das Telefon optimal an die Umgebungssituation anzupassen. Prüfen Sie selbst, welches Profil Ihnen und Ihrem Gesprächspartner am angenehmsten ist.

 **Töne und Signale OK Akustikprofile Hörerprofile** / **Freisprechprofile**  $\triangleright$  OK  $\triangleright$   $\begin{bmatrix} \cdot \\ \cdot \end{bmatrix}$  Profil auswählen  $\triangleright$  Auswahl  $\begin{bmatrix} \circ \\ \circ \end{bmatrix}$  = ausgewählt)

**Hörerprofile**: **Hohe Frequenz** oder **Tiefe Frequenz** (Lieferzustand)

**Freisprechprofile**: **Standard** (Lieferzustand) oder **Echo reduziert** 

### **Klingeltöne**

#### <span id="page-57-0"></span>**Klingelton-Lautstärke**

Unterschiedliche Klingeltöne einstellen für interne Anrufe und für externe Anrufe an jede verfügbare Empfangs-Verbindung des Telefons (**Festnetz-Wahl**, **IP1**, . . . ) oder für alle externen Anrufe die gleiche Klingelton-Lautstärke einstellen.

 **Töne und Signale OK Klingeltöne (Mobilt.) OK** Lautstärke ▶ OK ▶ <a> **Interne Anrufe und Termine** oder externe Verbindung auswählen  $\blacktriangleright$  Lautstärke in 5 Stufen oder Crescendo (zunehmende Lautstärke) einstellen **Sichern**

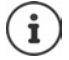

Änderungen werden nur im **Profil Persönlich** dauerhaft gespeichert.

#### **Klingelmelodie**

Unterschiedliche Klingeltöne einstellen für interne Anrufe und für externe Anrufe an jede verfügbare Empfangs-Verbindung des Telefons (**Festnetz-Wahl**, **IP1**, . . . ) oder für alle externen Anrufe den gleichen Klingelton einstellen.

 **Töne und Signale OK Klingeltöne (Mobilt.) OK Melodien** • OK • **Für interne Anrufe** oder Verbindung auswählen • **Fi** jeweils Klingelton/Melodie auswählen **Sichern**

#### **Klingelton ein-/ausschalten**

#### **Klingelton auf Dauer ausschalten**

Mit der Taste **4 das Profil Leise** einstellen . . . in der Statuszeile erscheint

oder: "Nicht stören" aktivieren

**T**  $\mathbb{F}$  **T T** Töne und Signale **b** OK **b**  $\mathbb{F}$  Nicht stören **b** Ändern ( $\mathbb{F}$  = aktiviert)

#### **Klingelton auf Dauer einschalten**

Mit der Taste das **Profil Laut** oder **Profil Persönlich** einstellen

#### **Klingelton für den aktuellen Anruf ausschalten**

**Ruf aus** oder Auflegen-Taste allem drücken

#### **Aufmerksamkeitston (Beep) ein-/ausschalten**

Statt des Klingeltons einen Aufmerksamkeitston (Beep) einschalten:

 Mit Profil-Taste **Profil Leise** wählen **Beep** innerhalb von 3 Sekunden drücken . . . in der Statuszeile erscheint

Aufmerksamkeitston wieder ausschalten: **Industry Profil-Taste Profil wechseln** 

#### **Vibrations-Alarm**

Eingehende Anrufe und andere Meldungen werden durch Vibration angezeigt.

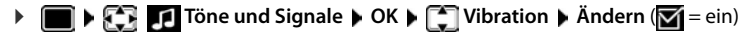

### **Hinweistöne**

Das Mobilteil weist akustisch auf verschiedene Tätigkeiten und Zustände hin. Diese Hinweistöne können Sie unabhängig voneinander ein-/ausschalten.

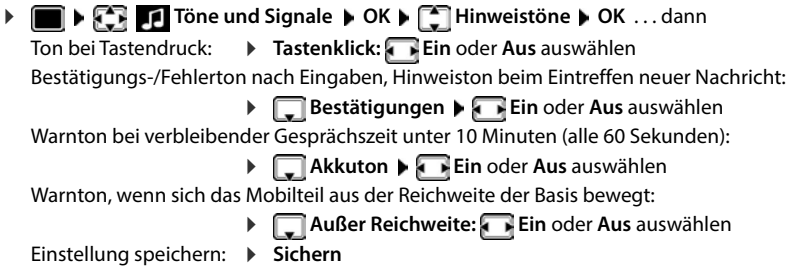

# **Automatische Rufannahme**

Bei der automatischen Rufannahme nimmt das Mobilteil einen ankommenden Anruf an, sobald es aus der Ladeschale genommen wird.

 **Einstellungen OK Telefonie OK Auto-Rufannahm.**  $\mathbf{\ddot{A}}$ **ndern** ( $\mathbf{\ddot{A}}$  = aktiviert)

Unabhängig von der Einstellung **Auto-Rufannahm.** wird die Verbindung beendet, sobald Sie das Mobilteil in die Ladeschale stellen. Ausnahme: Sie halten die Freisprech-Taste **11** beim Hineinstellen und weitere 2 Sekunden gedrückt.

# **Notrufnummern**

Sie können bis zu drei Rufnummern als Notrufnummern eingeben, die Sie auch wählen können, wenn die PIN-geschützte Tastensperre aktiv ist.

**Einstellungen DK F** Telefonie **DOK P** Telefonie **D** OK **P** Telefonie **P** OK **P** Telefonie **P OK ▶** mit  $\begin{bmatrix} \bullet \\ \bullet \end{bmatrix}$  Eintrag auswählen (--- = leerer Eintrag) ▶ Ändern ▶ mit  $\begin{bmatrix} \bullet \\ \bullet \end{bmatrix}$  Bezeichnung für die Notrufnummer eingeben  $\blacktriangleright \Box$  mit  $\mathbb{R}$  Rufnummer eingeben  $\blacktriangleright$  Sichern

Eintrag löschen: Mame und Rufnummer mit < C löschen Musichern

# **Name einer Verbindung (Leitung) ändern**

(nur an einem CAT-iq-Router)

 **Einstellungen OK Telefonie OK Verbindungen OK** . . . alle verfügbaren Verbindungen (Leitungen) werden angezeigt  $\blacktriangleright \Box$  Verbindung auswählen ▶ OK ▶ COK Verbindungsname ▶ OK ▶ PHE Namen der Verbindung ändern ▶ **Sichern**

# **Mobilteile einer Verbindung (Leitung) zuordnen**

#### (nur an einem CAT-iq-Router)

Einer Verbindung können mehrere Mobilteile zugeordnet werden. Eingehende Anrufe an die Rufnummer einer Verbindung werden an alle Mobilteile weitergeleitet, die der Verbindung zugeordnet sind.

**E**  $\blacktriangleright$  **Einstellungen**  $\blacktriangleright$  OK  $\blacktriangleright$  **Telefonie**  $\blacktriangleright$  OK  $\blacktriangleright$  **Telefonic**  $\blacktriangleright$  OK  $\blacktriangleright$  **OK**  $\blacktriangleright$  Verbindung auswählen **OK Mobilteilzuordnung** . . . alle angemeldeten Mobilteile werden angezeigt ▶ **CO** Mobilteil auswählen ▶ Ändern (**M** = Mobilteil ist zugeordnet)

## **Mehrfach-Anrufe zulassen/verhindern**

(nur an einem CAT-iq-Router)

Ist die Funktion aktiviert, können mehrere Gespräche parallel geführt werden.

 **Einstellungen OK Telefonie OK Verbindungen OK T**Verbindung auswählen  $\triangleright$  OK  $\triangleright$  T<sub>1</sub> Mehrfach-Anrufe  $\triangleright$  Ändern ( $\triangleright$  aktiviert)

## **Intern zuschalten zulassen/verhindern**

(nur an einem CAT-iq-Router)

Ist die Funktion aktiviert, kann sich ein interner Teilnehmer zu einem externen Gespräch zuschalten und daran teilnehmen (Konferenz).

 **Einstellungen OK Telefonie OK Verbindungen OK** Verbindung auswählen **OK Intern zuschalten OK Ändern** ( = aktiviert)

### **System- und Leitungsstatus anzeigen**

(nur an einer CAT-iq Basis ab V2.1)

#### **Systemstatus anzeigen**

**E**  $\bullet$  **E Einstellungen**  $\bullet$  OK  $\bullet$  **C** Telefonie  $\bullet$  OK  $\bullet$  **C** Diagnose  $\bullet$  OK  $\bullet$ **System OK** . . . es wird der **System Status** angezeigt (**OK** oder **Fehler)**

Bei einem Systemfehler Informationen zur Fehlerursache anzeigen lassen: **Details**

#### **Leitungsstatus anzeigen**

**E**  $\blacktriangleright$  **Einstellungen**  $\blacktriangleright$  OK  $\blacktriangleright$  **Telefonie**  $\blacktriangleright$  OK  $\blacktriangleright$  **C** Diagnose  $\blacktriangleright$  OK  $\blacktriangleright$ **Leitung ▶ OK** . . . es werden folgende Statusinformationen angezeigt: Verbindungs**status**, **Leitungsnutzung**, **Anrufweiterschalt.**

Weitere Informationen anzeigen (abhängig vom Status): **Details**

Beispiel: **Verbindungsstatus = Fehler**, unter **Details** erhalten Sie zusätzliche Informationen über die Art des Fehlers

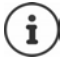

Die Statusdaten werden nur beim Aufrufen des entsprechenden Menüs aktualisiert. Ändert sich der Status während der Anzeige, werden die Daten nicht aktualisiert.

### **Statusmeldungen im Ruhe-Display anzeigen**

 **Einstellungen OK Telefonie OK Diagnose OK Benachrichtigungen OK System / Leitung**  $\blacktriangleright$  **<b>Ein** oder Aus auswählen  $\blacktriangleright$  Sichern

 $111$ Ĉ 10:45 INT 1 3. Aug AWS aktiviert Anrufe Kalender

Beispiel

Ist eine Statusanzeige aktiviert, werden entsprechende Meldungen im Ruhe-Display angezeigt. Gibt es mehrere aktuelle Meldungen, wird die Meldung mit der höchsten Priorität angezeigt, z. B. **System Fehler** oder **Leitungsfehler** vor **AWS aktiviert**.

# **Schnellzugriff auf Nummern und Funktionen**

### **Ziffern-Tasten mit Nummer belegen (Kurzwahl)**

Die Tasten  $\boxed{0}$ und  $\boxed{2}$  bis  $\boxed{9}$  können mit je einer **Nummer aus dem Telefonbuch** belegt werden.

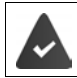

Die Ziffern-Taste ist noch nicht mit einer Nummer belegt.

Ziffern-Taste **lang** drücken

oder

▶ Ziffern-Taste kurz drücken ▶ Display-Taste Kurzwahl drücken

Das Telefonbuch wird geöffnet.

▶  $\Box$  Eintrag auswählen ▶ OK ▶ ggf. mit Nummer auswählen ▶ OK . . . der Eintrag ist auf der Ziffern-Taste gespeichert

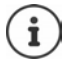

Wird der Eintrag im Telefonbuch später gelöscht, wirkt sich das nicht auf die Belegung der Ziffern-Taste aus.

#### **Nummer wählen**

Ziffern-Taste **lang** drücken . . . die Nummer wird sofort gewählt

oder

 Ziffern-Taste **kurz** drücken . . . auf der linken Display-Taste wird die Nummer/der Name (ggf. abgekürzt) angezeigtDisplay-Taste drücken . . . die Nummer wird gewählt

#### **Belegung einer Ziffern-Taste ändern**

 Ziffern-Taste **kurz** drücken **Ändern** . . . das Telefonbuch wird geöffnet . . . mögliche Optionen:

Belegung ändern:  $\mathbf{F}$  Eintrag auswählen **DK** agf. Nummer auswählen **DK** Belegung löschen: **Ohne Fkt.**

## **Display-Taste belegen / Belegung ändern**

Die linke und rechte Display-Taste sind im Ruhezustand mit einer **Funktion** vorbelegt. Sie können die Belegung ändern.

 Im Ruhezustand linke oder rechte Display-Taste **lang** drücken . . . die Liste der möglichen Tastenbelegungen wird geöffnetFunktion auswählen **OK** . . . die Belegung der Display-Taste wird geändert

Mögliche Funktionen: **Wecker**, **Wahlwiederholung**, **Mobilteiltelefonbuch** . . . Weitere Funktionen finden Sie unter **Mehr Funktionen...**

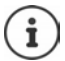

Die Verfügbarkeit der Funktionen ist basisabhängig.

#### **Funktion starten**

Im Ruhezustand des Telefons: Display-Taste kurz drücken . . . die zugeordnete Funktion wird ausgeführt

# **DECT-Verschlüsselung prüfen**

(basisabhängig)

Wird die Funktion aktiviert, überprüft das Mobilteil, ob die DECT-Verbindung zur Basis sicher, d.h. verschlüsselt ist. Wenn nicht, wird im Display eine Meldung ausgegeben.

**Einstellungen DK S** System **b** OK **b**  $\Box$  Sicherheit prüfen  $\mathbf{\tilde{A}}$ **ndern** ( $\mathbf{\tilde{M}}$  = aktiviert)

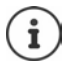

Wenn Sie einen Repeater ohne Verschlüsselung verwenden, muss die Sicherheitsprüfung deaktiviert sein.

Wird bei aktivierter Sicherheitsprüfung die Verschlüsselung an der Basis nachträglich deaktiviert, z. B. weil ein Repeater angeschlossen werden soll, wird am Mobilteil die Meldung **Sicherheits-Info - INFO drücken** angezeigt.

**Info** . . . der Sachverhalt wird erklärt **Prüf. aus** . . . die Sicherheitsprüfung wird deaktiviert

#### **Während eines Gesprächs**

Wird die Verschlüsselung an der Basis während eines Gesprächs ausgeschaltet, wird dies mit einem Hinweiston und einer Meldung im Display angezeigt.

Gespräch weiterführen: **Ja**

Gespräch abbrechen:

Erfolgt keine Reaktion, wird das Gespräch nach einer gewissen Zeit automatisch abgebrochen.

Sicherheitsstatus während eines Gesprächs überprüfen:

Raute-Taste **sehr lange** drücken . . . der Sicherheitsstatus wird im Display angezeigt

# **Mobilteil-PIN ändern**

Das Mobilteil ist durch eine PIN gegen unbefugte Benutzung geschützt. Die Mobilteil-PIN muss z. B. beim Ausschalten der Tastensperre eingegeben werden.

4-stellige PIN des Mobilteil ändern (Lieferzustand: **0000**):

**E**  $\mathbb{F}$  **Einstellungen**  $\mathbb{F}$  OK  $\mathbb{F}$  System  $\mathbb{F}$  OK  $\mathbb{F}$  Mobilteil-PIN  $\mathbb{F}$  OK  $\mathbb{F}$ **Number 2008** 2008 10 Neuron **CK n PIP** neue Mobilteil-PIN eingeben **CK** 

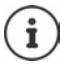

Beim Eingeben der Mobilteil-PIN wird nach fünf Fehlversuchen ein Timer von 15 Sekunden gestartet. Jeder weitere Fehlversuch verdoppelt den Timer bis zu einer maximalen Verzögerung von acht Stunden zwischen den PIN-Eingabeversuchen.

# **Mobilteil-Update**

Das Mobilteil unterstützt die Aktualisierung der Firmware über die DECT-Funkverbindung zur Basis/zum Router (SUOTA = Software Update Over The Air).

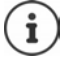

Die Basis/der Router, an der/dem das Mobilteil angemeldet ist, muss diese Funktion ebenfalls unterstützen (**Wiki.gigasetpro.com**)

Unterstützt Ihre Basis/Ihr Router diese Funktion nicht, können Sie die Firmware-Aktualisierung auch über ein USB-Kabel und **Gigaset Quick Sync** vornehmen.

Das Telefon prüft, ob eine neue Firmware für das Mobilteil zur Verfügung steht. Ist dies der Fall, wird eine Meldung angezeigt.

Firmware-Update mit **Ja** starten.

Automatische Überprüfung auf neue Firmware ein-/ausschalten:

**Einstellungen**  $\triangleright$  OK  $\triangleright$  Einstellungen  $\triangleright$  OK  $\triangleright$  Einstellungen  $\triangleright$  OK  $\triangleright$  Einstellungen  $\triangleright$  OK  $\triangleright$  Einstellungen  $\triangleright$  OK  $\triangleright$ **Automat. prüfen DK Andern** ( $\blacksquare$  = aktiviert)

### **Firmware-Update manuell starten**

**E**  $\mathbb{F}$  **Einstellungen OK System OK F Mobilteil-Update A** OK **Aktualisieren • OK • OK ...** gibt es eine neue Firmware, wird die Aktualisierung gestartet

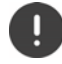

Der Update-Vorgang kann bis zu 30 Minuten dauern. Während dieser Zeit ist das Mobilteil nur eingeschränkt benutzbar.

#### **Firmware-Version prüfen**

**Einstellungen DK S** System **A** OK **A**  $\Box$  Mobilteil-Update **A** OK **Aktuelle Version OK** . . . die Firmware-Version des Mobilteils wird angezeigt

## **Mobilteil zurücksetzen**

Individuelle Einstellungen und Änderungen zurücksetzen.

**Einstellungen**  $\triangleright$  OK  $\triangleright$  Find  $\blacksquare$  System  $\triangleright$  OK  $\triangleright$   $\ulacksquare$  Mobilteil-Reset  $\triangleright$  OK  $\triangleright$  Ja

. . . die Einstellungen des Mobilteils werden zurückgesetzt

Folgende Einstellungen sind vom Rücksetzen **nicht** betroffen

- die Anmeldung des Mobilteils an der Basis
- Datum und Uhrzeit
- Einträge des Telefonbuchs und der Anruflisten
- die SMS-Listen

# **Mobilteil in den Lieferzustand zurücksetzen**

Alle Einstellungen und persönliche Daten zurücksetzen.

**Einstellungen OK S** System **b** OK **b** System **b** OK **b** System **b** OK **b** System Systemstellung **b** OK **b** mit die aktuelle PIN eingeben **OK**

Alle Benutzerdaten, Listen, das Telefonbuch, die Anmeldung des Mobilteils an der Basis werden gelöscht. Der Anmeldeassistent wird gestartet.

# **Einstellungen für die Basis**

(nur an einem CAT-iq-Router)

#### **Basis-PIN ändern**

Die Basis-PIN müssen Sie z.B. beim An- und Abmelden eines Mobilteils oder beim Zurücksetzen der Basis in den Lieferzustand eingeben.

**E**  $\bullet$  **Einstellungen b** OK **b**  $\Box$  System **b** OK **b**  $\Box$  Basis-PIN **b** OK **b** mit  $\Box$ die aktuelle Basis-PIN eingeben **▶ OK ▶ mit RI** neue PIN eingeben ▶ **OK** 

#### **Basis-Version anzeigen**

Die Funktion zeigt Informationen über die Basis an, z.B. die Firmware-Version, die DECT-Version und den Namen.

**E**  $\bullet$  **E Einstellungen OK B System B** OK **B C** Basis-Version **B** OK

#### **Basis zurücksetzen**

**Einstellungen OK System OK Basis-Reset OK Ja**

# **Anhang**

# **Kundenservice & Hilfe**

Sie haben Fragen?

[Schnelle Hilfe und Informationen erhalten Sie in dieser Bedienungsanleitung und unter](https://gigaset.com/pro) gigaset.com/pro. Informationen zu den Themen

- Products (Produkte)
- Documents (Dokumentation)
- Interop (Interoperabilität)
- **Firmware**
- FAQ
- **Support**

```
erhalten Sie unter wiki.gigasetpro.com.
```
Bei weiterführenden Fragen zu Ihrem Gigaset Produkt steht Ihnen Ihr Fachhandelspartner gerne zur Verfügung.

# **Herstellerhinweise**

# **Zulassung**

Dieses Gerät ist für den weltweiten Betrieb vorgesehen, außerhalb des Europäischen Wirtschaftsraums (mit Ausnahme der Schweiz) in Abhängigkeit von nationalen Zulassungen.

Länderspezifische Besonderheiten sind berücksichtigt.

Hiermit erklärt die Gigaset Communications GmbH, dass folgende Funkanlagentypen der Richtlinie 2014/53/ EU entsprechen:

Gigaset S700H PRO

Der vollständige Text der EU-Konformitätserklärung ist unter der folgenden Internetadresse verfügbar: [www.gigaset.com/docs.](https://www.gigaset.com/docs)

In einigen Fällen kann diese Erklärung in den Dateien "International Declarations of Conformity" oder "European Declarations of Conformity" enthalten sein.

Bitte lesen Sie daher auch diese Dateien.

# **Datenschutz**

Wir bei Gigaset nehmen den Schutz unserer Kundendaten sehr ernst. Genau aus diesem Grund stellen wir sicher, dass alle unsere Produkte nach dem Prinzip Datenschutz durch Technikgestaltung ("Privacy by Design") entwickelt werden. Alle Daten, die wir sammeln, werden dazu genutzt, unsere Produkte so gut wie möglich zu machen. Dabei stellen wir sicher, dass Ihre Daten geschützt und nur für den Zweck verwendet werden, Ihnen einen Dienst oder ein Produkt zur Verfügung zu stellen. Wir wissen, welchen Weg Ihre Daten im Unternehmen nehmen und stellen sicher, dass dies sicher, geschützt und im Einklang mit den Datenschutzvorgaben geschieht.

Der vollständige Text der Datenschutzrichtlinie ist unter der folgenden Internetadresse verfügbar: [www.gigaset.com/privacy-policy](https://www.gigaset.com/privacy-policy)

# **Umwelt**

#### **Umweltmanagementsystem**

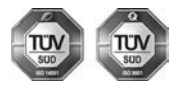

Gigaset Communications GmbH ist nach den internationalen Normen ISO 14001 und ISO 9001 zertifiziert.

**ISO 14001 (Umwelt):** zertifiziert seit September 2007 durch TÜV SÜD Management Service GmbH.

**ISO 9001 (Qualität):** zertifiziert seit 17.02.1994 durch TÜV Süd Management Service GmbH.

#### **Entsorgung**

Akkus gehören nicht in den Hausmüll. Beachten Sie hierzu die örtlichen Abfallbeseitigungsbestimmungen, die Sie bei Ihrer Kommune/Gemeinde erfragen können.

In Deutschland: Entsorgen Sie diese in den beim Fachhandel aufgestellten grünen Boxen des "Gemeinsames Rücknahmesystem Batterien".

#### **AT-BE-DE**

Alle Elektro- und Elektronikgeräte sind getrennt vom allgemeinen Hausmüll über dafür staatlich vorgesehene Stellen zu entsorgen.

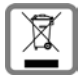

Wenn dieses Symbol eines durchgestrichenen Abfalleimers auf einem Produkt angebracht ist, unterliegt dieses Produkt der europäischen Richtlinie 2012/19/EU.

Die sachgemäße Entsorgung und getrennte Sammlung von Altgeräten dienen der Vorbeugung von potenziellen Umwelt- und Gesundheitsschäden. Sie sind eine Voraussetzung für die Wiederverwendung und das Recycling gebrauchter Elektro- und Elektronikgeräte.

Ausführlichere Informationen zur Entsorgung Ihrer Altgeräte erhalten Sie bei Ihrer Kommune oder Ihrem Müllentsorgungsdienst.

#### **CH**

#### **Hinweis zur Entsorgung**

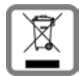

Dieses Produkt darf am Ende seiner Lebensdauer nicht über den normalen Haushaltabfall entsorgt werden, sondern muss einer Verkaufsstelle oder an einem Sammelpunkt für das Recycling von elektrischen und elektronischen Geräten abgegeben werden gemäss Verordnung über die Rückgabe, Rücknahme und Entsorgung elektrischer und elektronischer Geräte (VREG).

Die Werkstoffe sind gemäss ihrer Kennzeichnung wiederverwertbar. Mit der Wiederverwendung, der stofflichen Verwertung oder anderen Formen der Verwertung von Altgeräten leisten Sie eine wichtigen Beitrag zum Schutze der Umwelt.

# **Pflege**

Wischen Sie das Gerät mit einem **feuchten** Tuch oder einem Antistatiktuch ab. Benutzen Sie keine Lösungsmittel und kein Mikrofasertuch.

Verwenden Sie **nie** ein trockenes Tuch: es besteht die Gefahr der statischen Aufladung.

In seltenen Fällen kann der Kontakt des Geräts mit chemischen Substanzen zu Veränderungen der Oberfläche führen. Aufgrund der Vielzahl am Markt verfügbarer Chemikalien konnten nicht alle Substanzen getestet werden.

Beeinträchtigungen von Hochglanzoberflächen können vorsichtig mit Display-Polituren von Mobiltelefonen beseitigt werden.

# **Kontakt mit Flüssigkeit**

Falls das Gerät mit Flüssigkeit in Kontakt gekommen ist:

- **1 Sämtliche Kabel vom Gerät abziehen.**
- **2 Die Akkus entnehmen und das Akkufach offen lassen.**
- 3 Die Flüssigkeit aus dem Gerät abtropfen lassen.
- 4 Alle Teile trocken tupfen.
- 5 Das Gerät anschließend **mindestens 72 Stunden** mit geöffnetem Akkufach und mit der Tastatur nach unten (wenn vorhanden) an einem trockenen, warmen Ort lagern (**nicht:** Mikrowelle, Backofen o. Ä.).
- **6 Das Gerät erst in trockenem Zustand wieder einschalten.**

Nach vollständigem Austrocknen ist in den meisten Fällen die Inbetriebnahme wieder möglich.

# **Technische Daten**

## **Akku**

Technologie: 2 x AAA NiMH Spannung: 1,2 V Kapazität: 750 mAh

### **Betriebszeiten/Ladezeiten des Mobilteils**

Die Betriebszeit Ihres Mobilteils ist von Akkukapazität, Alter des Akkus und Benutzerverhalten abhängig. (Alle Zeitangaben sind Maximalangaben.)

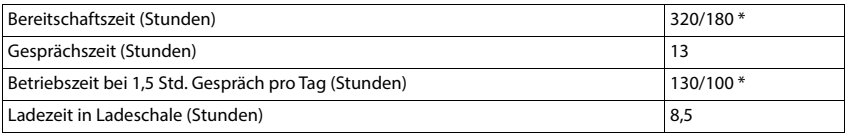

\* mit der Funktion **Strahlungsfrei** ausgeschaltet / mit der Funktion **Strahlungsfrei** eingeschaltet, ohne Display-Beleuchtung im Ruhezustand und im Gespräch

## **Leistungsaufnahme des Mobilteils in Ladeschale**

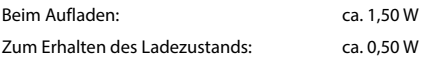

### **Allgemeine technische Daten**

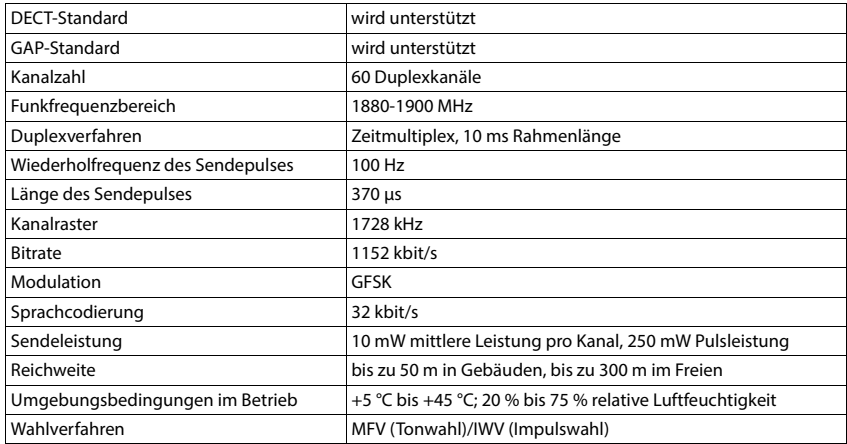

#### **Bluetooth**

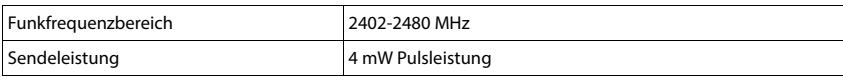

# **Steckernetzgerät**

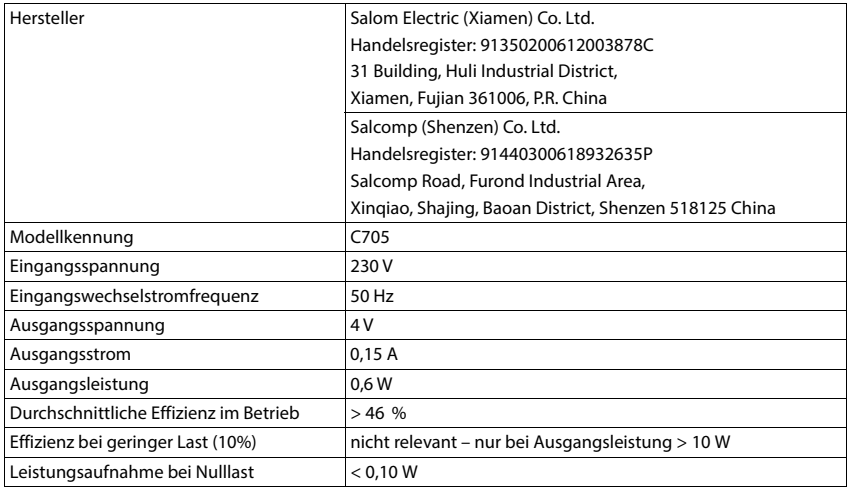

# **Zeichensatztabellen**

Der im Mobilteil verwendete Zeichensatz ist abhängig von der eingestellten Sprache.

#### **Standardschrift**

Entsprechende Taste mehrmals drücken.

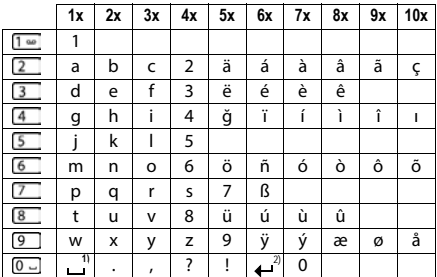

1) Leerzeichen

2) Zeilenschaltung

# **Zubehör**

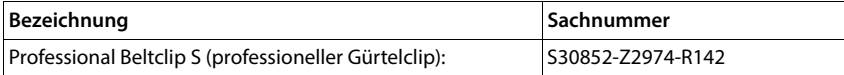
# <span id="page-72-1"></span>**Display-Symbole**

Folgende Symbole werden abhängig von den Einstellungen und vom Betriebszustand Ihres Telefons angezeigt.

## <span id="page-72-4"></span>**Symbole der Statusleiste**

<span id="page-72-3"></span>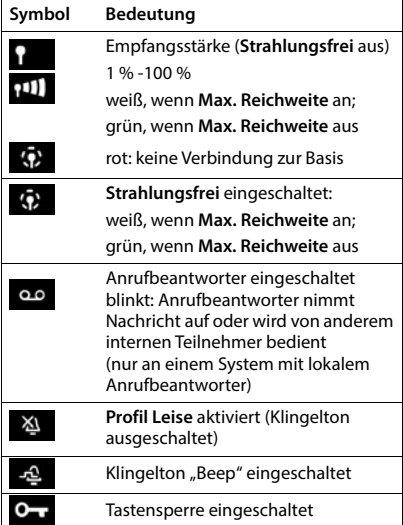

<span id="page-72-0"></span>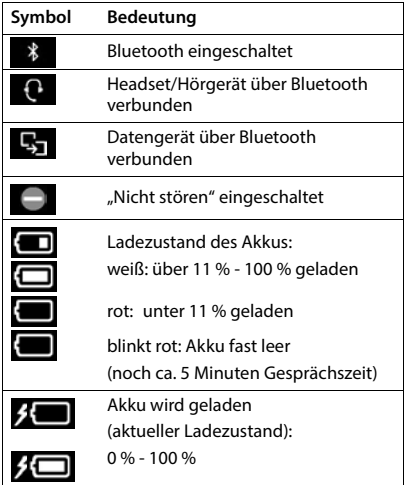

# <span id="page-72-2"></span>**Symbole der Display-Tasten**

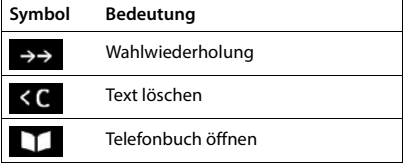

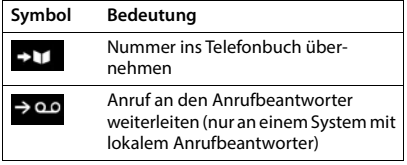

# <span id="page-73-0"></span>**Display-Symbole beim Signalisieren von** . . .

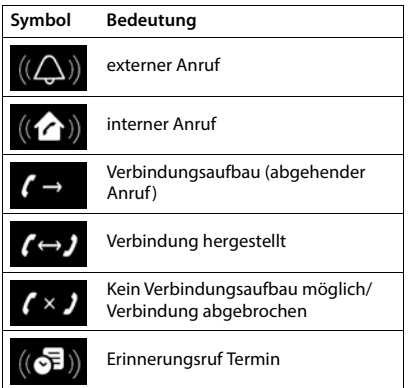

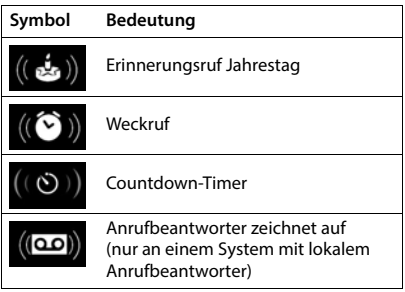

# **Weitere Display-Symbole**

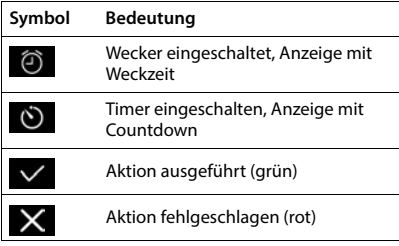

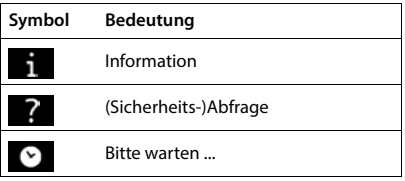

# **Index**

×

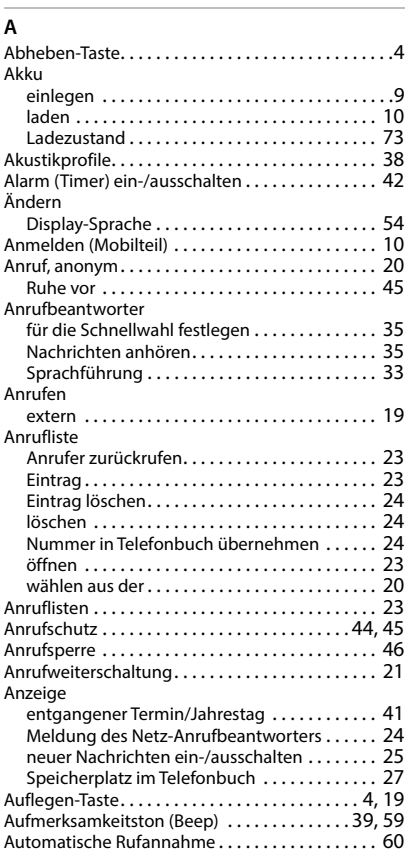

# **B**

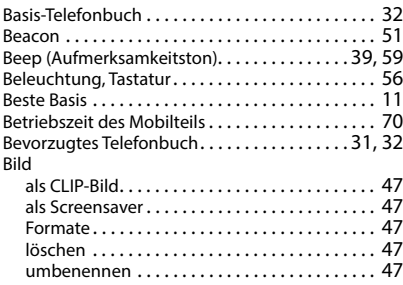

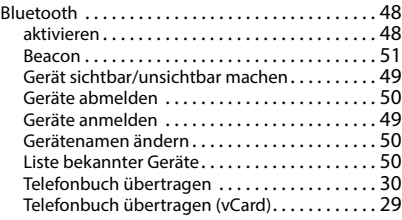

# **C**

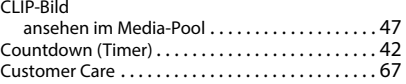

## **D**

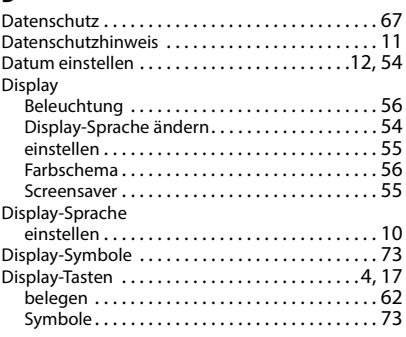

# **E**

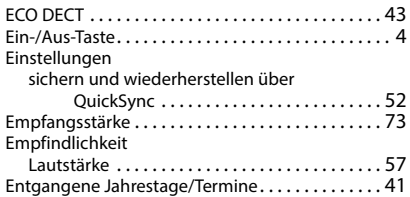

#### **F**

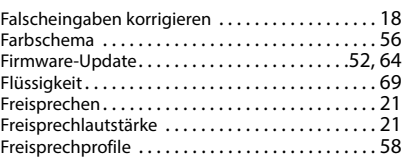

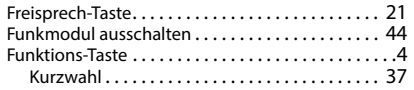

### **G**

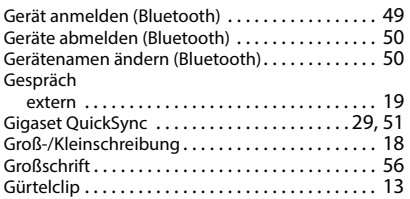

## **H**

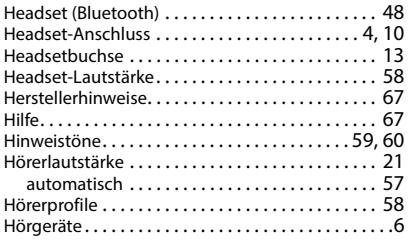

## **I**

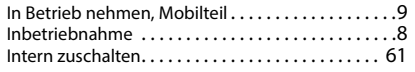

### **J**

[Jahrestag s. Termin](#page-40-0)

## **K**

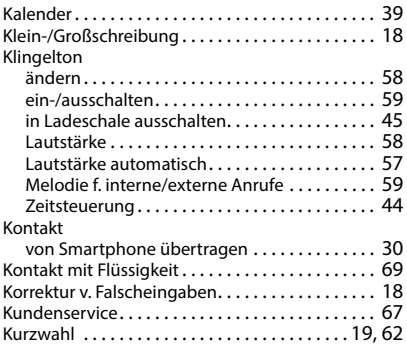

#### **L**

Ladeschale (Mobilteil)

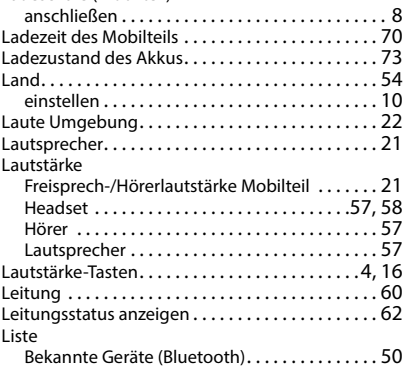

#### **M**

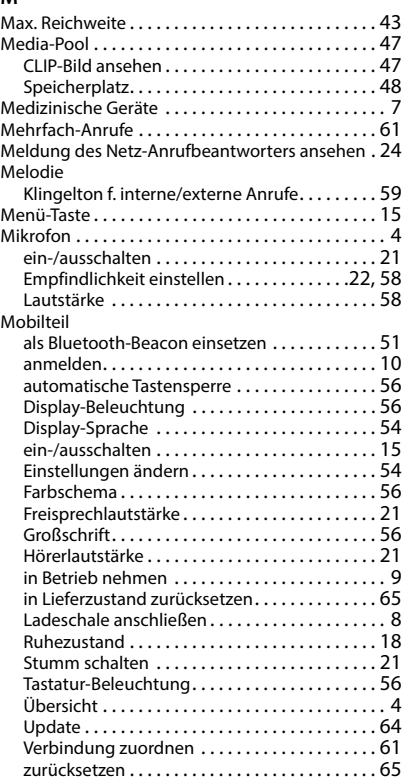

Mobilteil-PIN ändern[. . . . . . . . . . . . . . . . . . . . .](#page-63-1) 64, [66](#page-65-0)

#### **N**

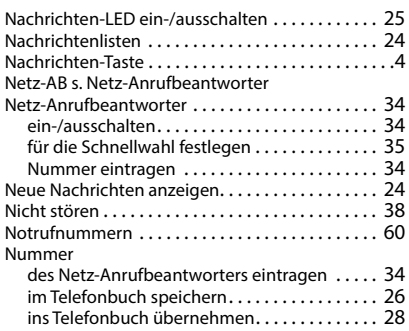

## **O**

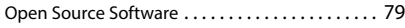

### **P**

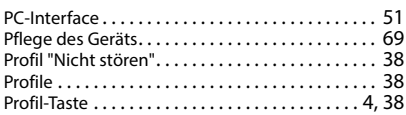

# **Q**

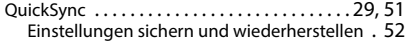

# **R**

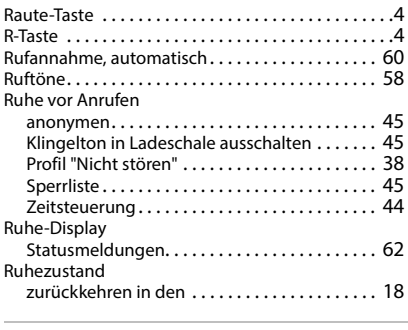

## **S**

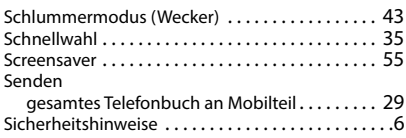

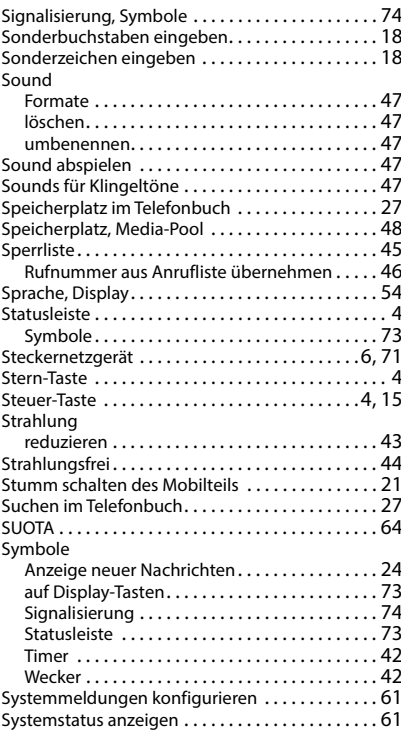

## **T**

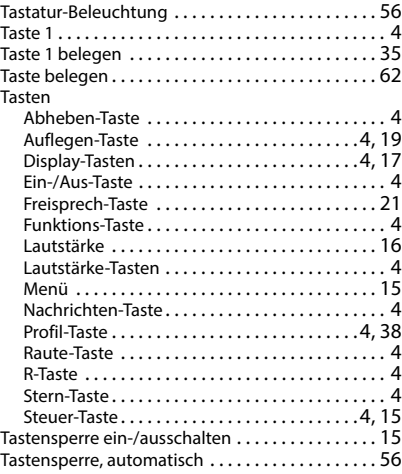

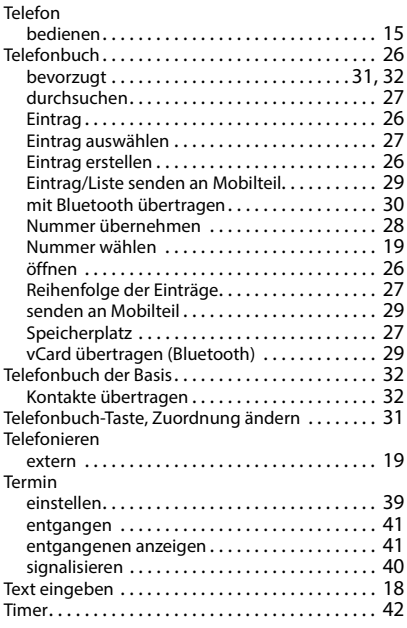

#### **U**

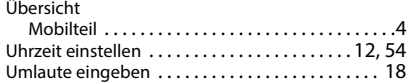

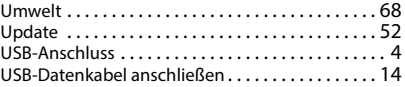

#### **V**

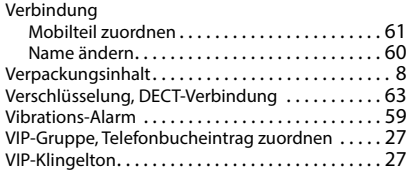

#### **W**

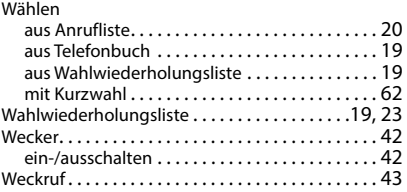

## **Z**

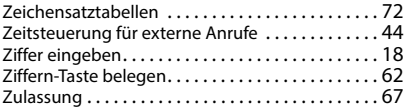

Alle Rechte vorbehalten. Änderungen vorbehalten.

# <span id="page-78-0"></span>**Open Source Software**

## **Allgemeines**

Ihr Gigaset-Gerät enthält unter anderem Open Source Software, die verschiedenen Lizenzbedingungen unterliegt. Die Einräumung von Nutzungsrechten im Bezug auf die Open Source Software, die über den Betrieb des Gerätes in der von der Gigaset Communications GmbH gelieferten Form hinausgehen, sind in den jeweiligen Lizenzbedingungen der Open Source Software geregelt. Die entsprechenden Lizenzbedingungen sind weiter unten in ihrer Original-Fassung wiedergegeben.

In Bezug auf die jeweiligen Lizenzgeber der Open Source Software enthalten die jeweiligen Lizenztexte regelmäßig Haftungsausschlüsse. Der Haftungsausschluss lautet beispielsweise für die LGPL Version 2.1:

"This library is distributed in the hope that it will be useful, but WITHOUT ANY WARRANTY; without even the implied warranty of MERCHANTABILITY or FITNESS FOR A PARTICULAR PURPOSE. See the GNU Lesser General Public License for more details."

Die Haftung der Gigaset Communications GmbH bleibt hiervon unberührt.

## **Lizenz- und urheberrechtliche Hinweise**

Ihr Gigaset-Gerät enthält Open Source Software. Die entsprechenden Lizenzbedingungen sind weiter unten in ihrer Original-Fassung wiedergegeben.

## **Licence texts**

Copyright (c) 2001, Dr Brian Gladman < >, Worcester, UK. All rights reserved.

#### LICENSE TERMS

The free distribution and use of this software in both source and binary form is allowed (with or without changes) provided that:

1. distributions of this source code include the above copyright notice, this list of conditions and the following disclaimer;

2. distributions in binary form include the above copyright notice, this list of conditions and the following disclaimer in the documentation and/or other associated materials;

3. the copyright holder's name is not used to endorse products built using this software without specific written permission.

#### DISCLAIMER

This software is provided 'as is' with no explicit or implied warranties in respect of its properties, including, but not limited to, correctness and fitness for purpose.

-------------------------------------------------------------------------

Issue Date: 29/07/2002

### Issued by

Gigaset Communications GmbH Frankenstraße 2, D-46395 Bocholt

## © Gigaset Communications GmbH 2022

Subject to availability. All rights reserved. Rights of modification reserved. [gigaset.com/pro](https://gigaset.com/pro)